### XPS 13 Service-Handbuch

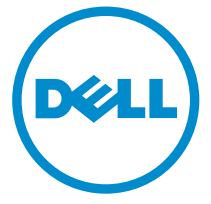

Computer-Modell: XPS 9343 Vorschriftenmodell: P54G Vorschriftentyp: P54G001

## Anmerkungen, Vorsichtshinweise und Warnungen

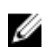

ANMERKUNG: Eine ANMERKUNG liefert wichtige Informationen, mit denen Sie den Computer besser einsetzen können.

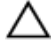

VORSICHT: Ein VORSICHTSHINWEIS macht darauf aufmerksam, dass bei Nichtbefolgung von Anweisungen eine Beschädigung der Hardware oder ein Verlust von Daten droht, und zeigt auf, wie derartige Probleme vermieden werden können.

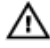

WARNUNG: Durch eine WARNUNG werden Sie auf Gefahrenquellen hingewiesen, die materielle Schäden, Verletzungen oder sogar den Tod von Personen zur Folge haben können.

Copyright **©** 2015 Dell Inc. Alle Rechte vorbehalten. Dieses Produkt ist durch USamerikanische und internationale Urheberrechtsgesetze und nach sonstigen Rechten an geistigem Eigentum geschützt. Dell™ und das Dell Logo sind Marken von Dell Inc. in den Vereinigten Staaten und/oder anderen Geltungsbereichen. Alle anderen in diesem Dokument genannten Marken und Handelsbezeichnungen sind möglicherweise Marken der entsprechenden Unternehmen.

 $2014 - 12$ 

Rev. A00

# **Inhaltsverzeichnis**

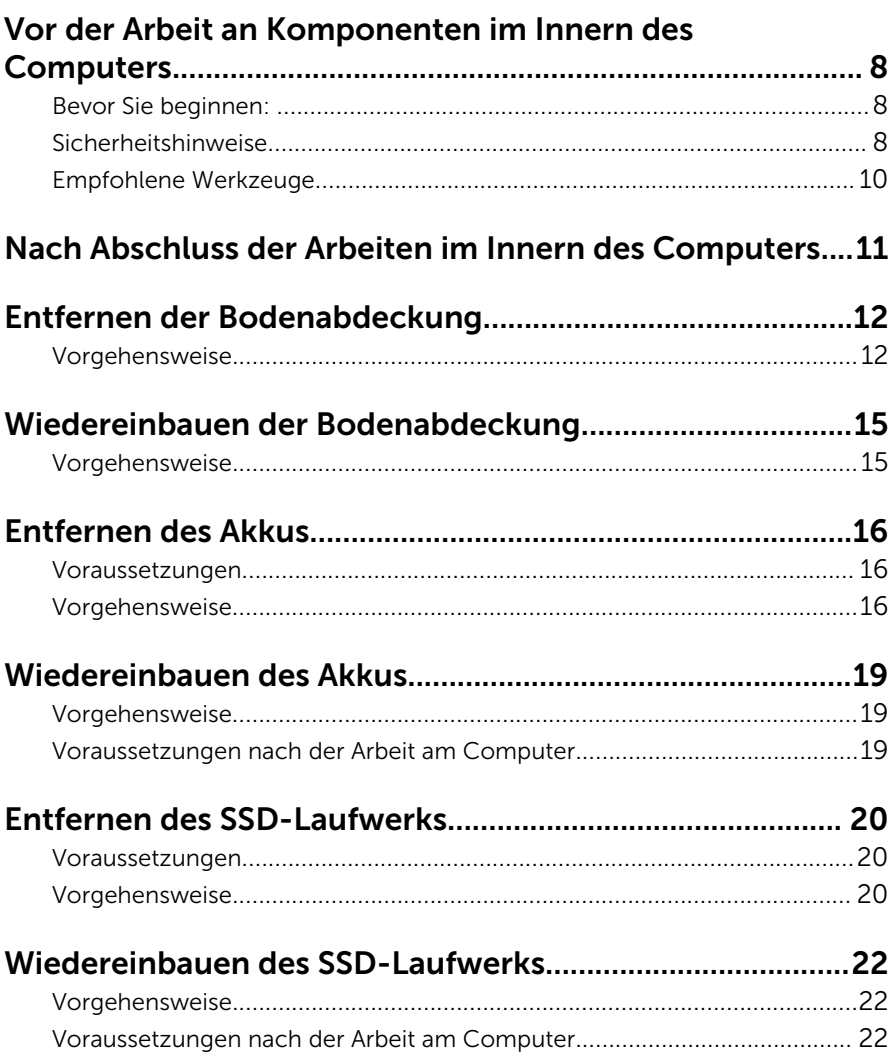

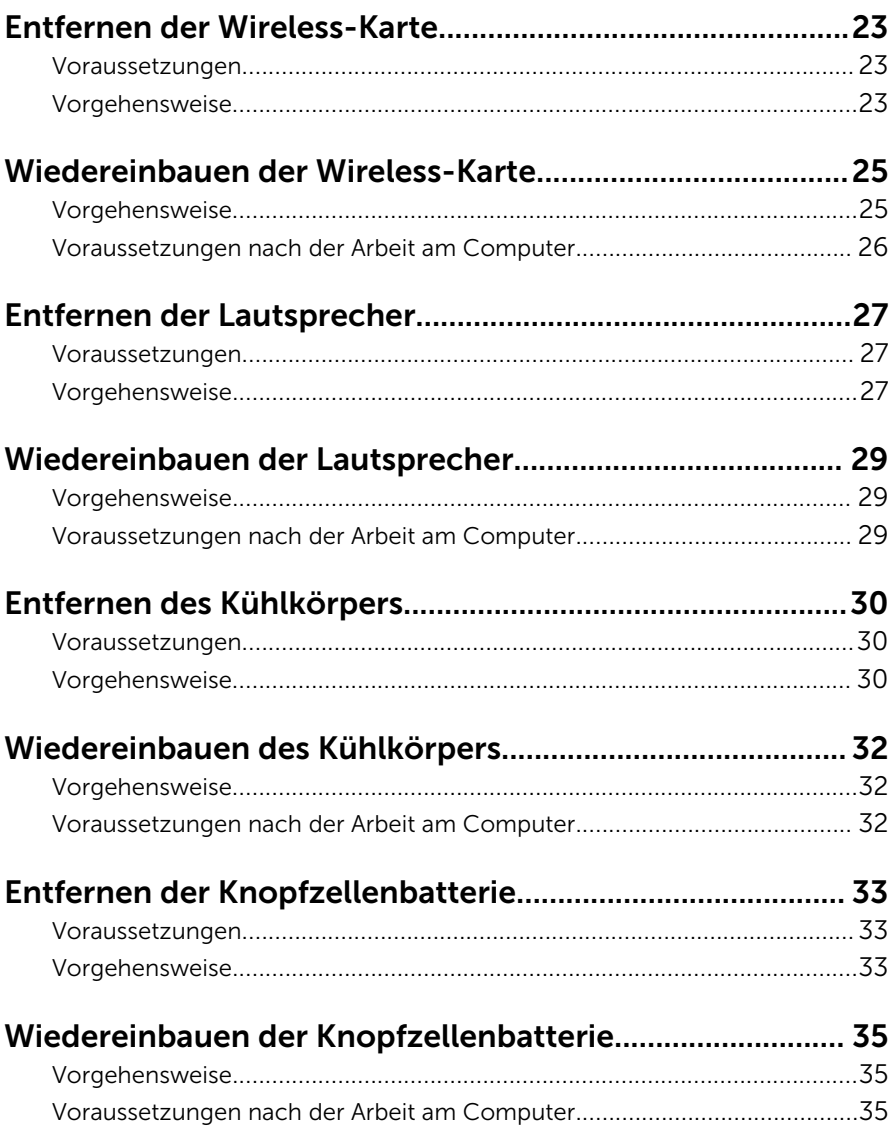

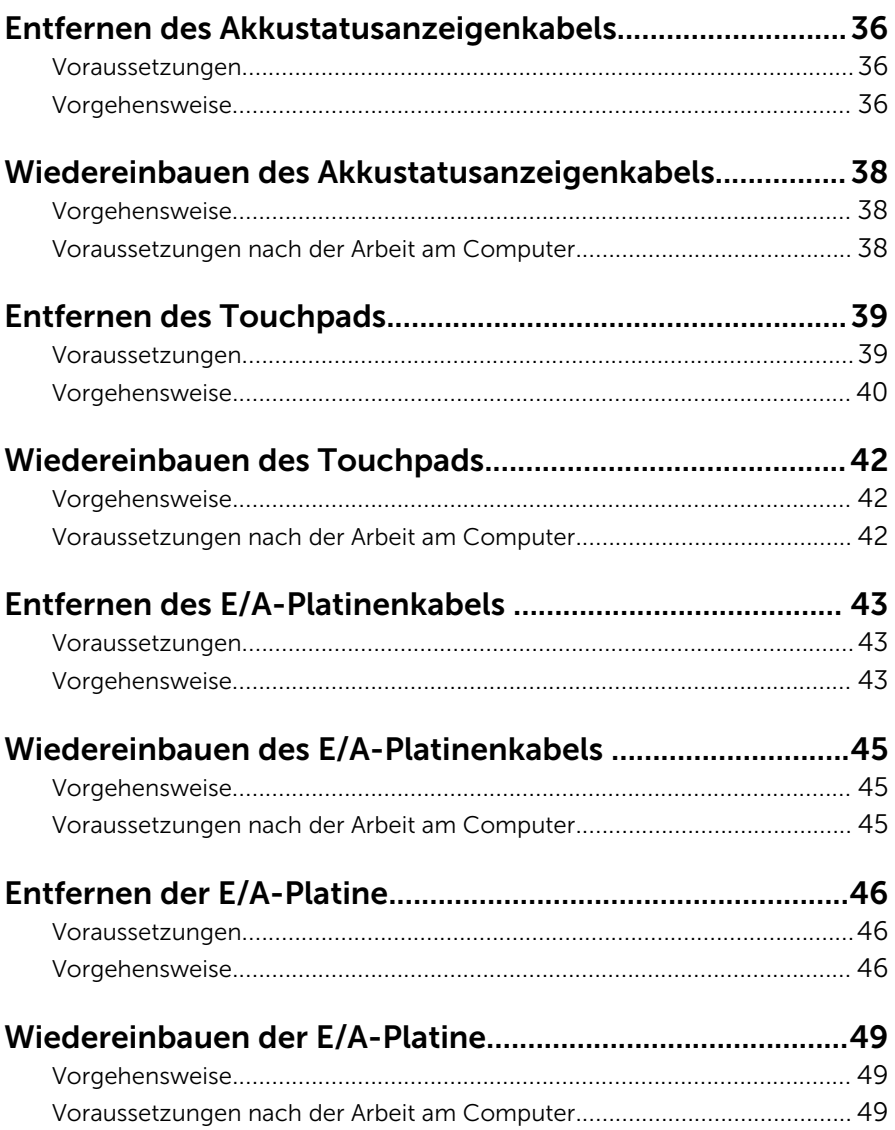

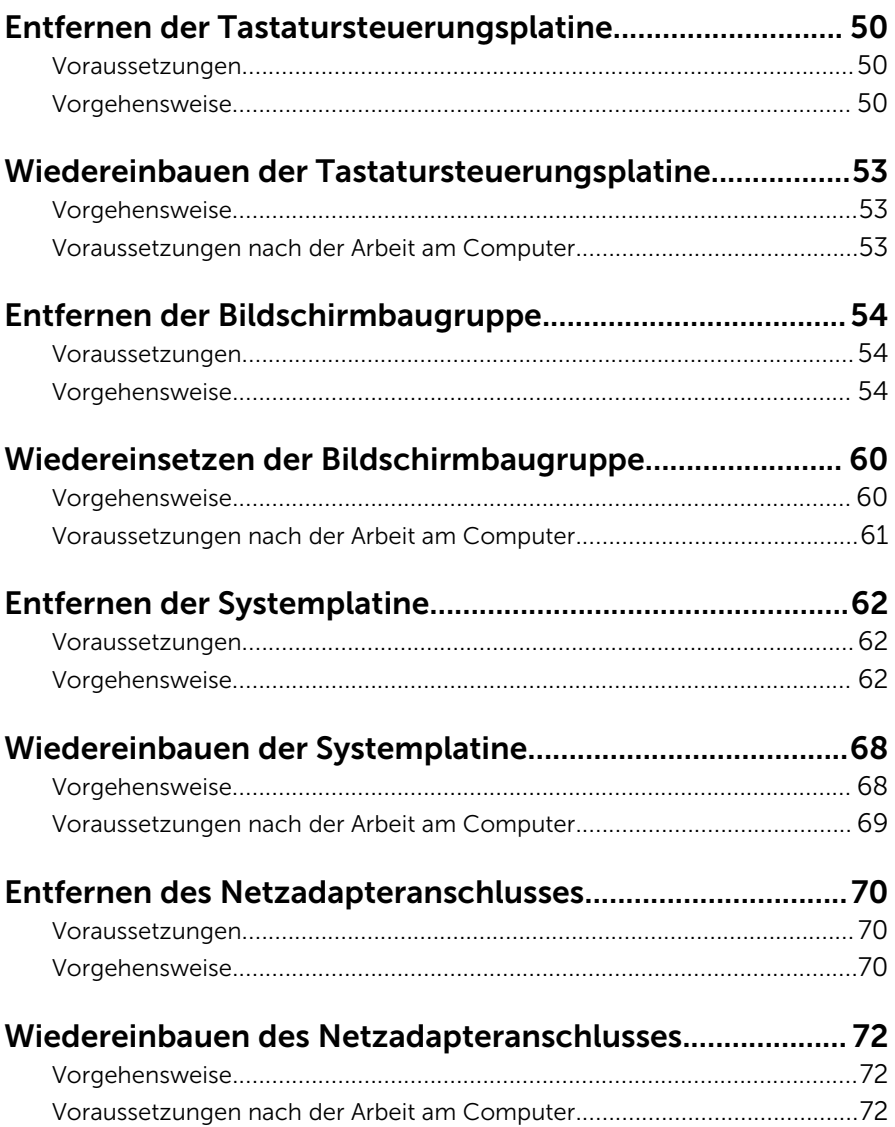

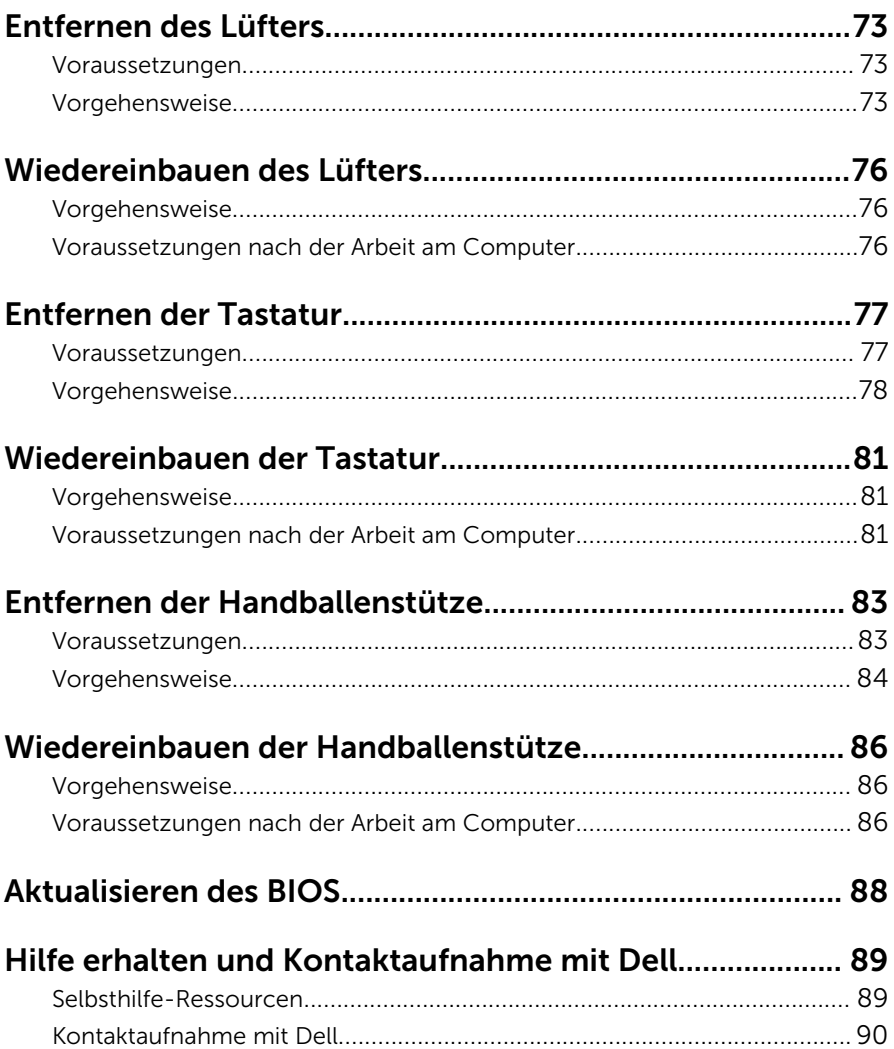

### <span id="page-7-0"></span>Vor der Arbeit an Komponenten im Innern des Computers

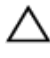

VORSICHT: Greifen Sie Bauteile und Karten nur an den Außenkanten und berühren Sie keine Steckverbindungen oder Kontakte, um Schäden an diesen zu vermeiden.

ANMERKUNG: Die Abbildungen in diesem Dokument können von Ihrem Ø Computer abweichen, je nach der von Ihnen bestellten Konfiguration.

### Bevor Sie beginnen:

- 1 Speichern und schließen Sie alle geöffneten Dateien und beenden Sie alle geöffneten Programme.
- 2 Fahren Sie den Computer herunter.
	- Windows 8.1: Klicken oder tippen Sie auf dem Startbildschirm auf das Symbol für die Energieverwaltung  $\mathbf{0} \rightarrow \mathbf{H}$ erunterfahren.
	- Windows 7: Klicken oder tippen Sie auf Start → Shut down (Herunterfahren).

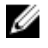

ANMERKUNG: Wenn Sie ein anderes Betriebssystem benutzen, lesen Sie bitte in der entsprechenden Betriebssystemdokumentation nach, wie der Computer heruntergefahren wird.

- 3 Trennen Sie Ihren Computer sowie alle daran angeschlossenen Geräte vom Stromnetz.
- 4 Trennen Sie alle Kabel wie Telefon- und Netzwerkkabel und so weiter vom Computer.
- 5 Trennen Sie alle angeschlossenen Geräte und Peripheriegeräte, z. B. Tastatur, Maus, Monitor usw. vom Computer.
- 6 Entfernen Sie alle Medienkarten und optische Datenträger aus dem Computer, falls vorhanden.

### Sicherheitshinweise

Beachten Sie folgende Sicherheitsrichtlinien, damit Ihr Computer vor möglichen Schäden geschützt und Ihre eigene Sicherheit sichergestellt ist.

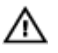

WARNUNG: Bevor Sie Arbeiten im Inneren des Computers ausführen, lesen Sie zunächst die im Lieferumfang des Computers enthaltenen Sicherheitshinweise. Zusätzliche Informationen zur bestmöglichen Einhaltung der Sicherheitsrichtlinien finden Sie auf der Homepage zur Richtlinienkonformität unter dell.com/regulatory\_compliance.

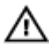

WARNUNG: Trennen Sie alle Energiequellen, bevor Sie die Computerabdeckung oder Verkleidungselemente öffnen. Bringen Sie nach Abschluss der Arbeiten im Inneren des Computers alle Abdeckungen, Verkleidungselemente und Schrauben wieder an, bevor die Verbindung zur Energiequelle hergestellt wird.

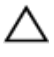

VORSICHT: Achten Sie auf eine ebene und saubere Arbeitsfläche, um SCHSICHT: Activer vie auf.<br>Schäden am Computer zu vermeiden.

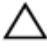

VORSICHT: Greifen Sie Bauteile und Karten nur an den Außenkanten und berühren Sie keine Steckverbindungen oder Kontakte, um Schäden an diesen zu vermeiden.

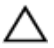

VORSICHT: Sie dürfen nur Fehlerbehebungsmaßnahmen ausführen und Reparaturen vornehmen, wenn Sie durch das Dell Team für technisches Unterstützung dazu autorisiert oder angewiesen wurden. Schäden durch nicht von Dell genehmigte Wartungsversuche werden nicht durch die Garantie abgedeckt. Lesen Sie die Sicherheitshinweise, die Sie zusammen mit dem Produkt erhalten haben, oder unter dell.com/regulatory\_compliance.

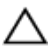

VORSICHT: Bevor Sie Komponenten im Inneren des Computers berühren, müssen Sie sich erden. Berühren Sie dazu eine nicht lackierte Metalloberfläche, beispielsweise Metallteile an der Rückseite des Computers. Berühren Sie während der Arbeiten regelmäßig eine unlackierte Metalloberfläche, um statische Aufladungen abzuleiten, die zur Beschädigung interner Komponenten führen können.

VORSICHT: Ziehen Sie beim Trennen eines Kabels nur am Stecker oder an der Zuglasche und nicht am Kabel selbst. Einige Kabel verfügen über Anschlussstecker mit Sperrzungen oder Flügelschrauben, die vor dem Trennen des Kabels gelöst werden müssen. Achten Sie beim Trennen von Kabeln darauf, diese möglichst gerade abzuziehen, um ein Verbiegen der Kontaktstifte zu vermeiden. Stellen Sie beim Anschließen von Kabeln sicher, dass die Ports und Stecker korrekt orientiert und ausgerichtet sind.

<span id="page-9-0"></span>VORSICHT: Wenn Sie ein Netzwerkkabel trennen, ziehen Sie es zuerst am Computer und dann am Netzwerkgerät ab.

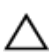

VORSICHT: Drücken Sie auf im Medienkartenlesegerät installierte Karten, um sie auszuwerfen.

### Empfohlene Werkzeuge

Für die in diesem Dokument beschriebenen Arbeitsschritte können die folgenden Werkzeuge erforderlich sein:

- Kreuzschlitzschraubenzieher
- Schlitzschraubendreher
- Torxschraubenzieher Nr. 5 (T5)
- Kunststoffstift

### <span id="page-10-0"></span>Nach Abschluss der Arbeiten im Innern des Computers

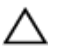

#### VORSICHT: Im Inneren des Computers vergessene oder lose Schrauben können den Computer erheblich beschädigen.

- 1 Bringen Sie alle Schrauben wieder an und stellen Sie sicher, dass sich im Inneren des Computers keine losen Schrauben mehr befinden.
- 2 Schließen Sie alle externen Geräte, Peripheriegeräte und Kabel wieder an, die Sie vor dem Arbeiten an Ihrem Computer entfernt haben.
- 3 Setzen Sie alle Medienkarten, Laufwerke und anderen Teile wieder ein, die Sie vor dem Arbeiten an Ihrem Computer entfernt haben.
- 4 Schließen Sie den Computer sowie alle daran angeschlossenen Geräte an das Stromnetz an.
- 5 Schalten Sie den Computer ein.

### <span id="page-11-0"></span>Entfernen der Bodenabdeckung

WARNUNG: Bevor Sie Arbeiten im Innern des Computers ausführen, lesen Sie zunächst die im Lieferumfang des Computers enthaltenen Sicherheitshinweise und befolgen Sie die Anweisungen unter [Vor der](#page-7-0) [Arbeit an Komponenten im Innern des Computers](#page-7-0). Nach der Arbeit an Komponenten im Innern des Computers befolgen Sie die Anweisungen unter [Nach der Arbeit an Komponenten im Innern des](#page-10-0)  [Computers.](#page-10-0) Weitere Informationen zur bestmöglichen Einhaltung der Sicherheitsrichtlinien finden Sie auf der Website zur Einhaltung gesetzlicher Vorschriften unter dell.com/regulatory\_compliance.

### Vorgehensweise

- 1 Schließen Sie den Bildschirm und drehen Sie den Computer um.
- 2 Drehen Sie das Systememblem um mit den Fingerspitzen um.

Entfernen Sie die Schrauben, mit denen die Bodenabdeckung an der Handballenstützen-Baugruppe befestigt ist.

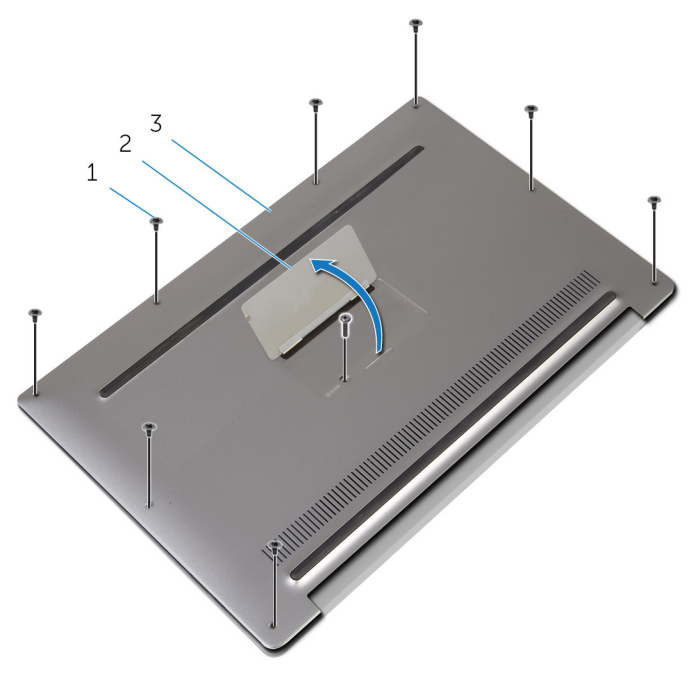

- Schrauben (9) 2 Systememblem
- Bodenabdeckung
- Drehen Sie das Systememblem um.
- 5 Hebeln Sie beginnend von der Rückseite des Computers mithilfe eines Plastikstifts die Bodenabdeckung auf.

Heben Sie die Bodenabdeckung von der Handballenstützenbaugruppe ab.

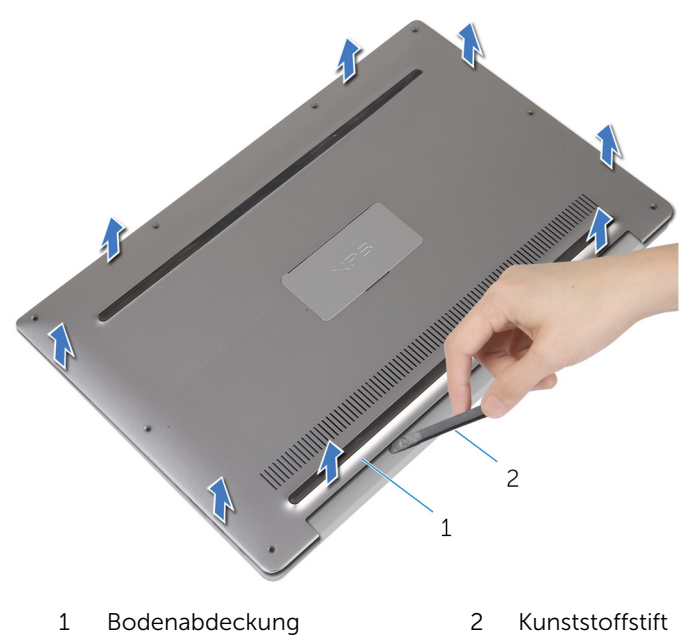

### <span id="page-14-0"></span>Wiedereinbauen der Bodenabdeckung

WARNUNG: Bevor Sie Arbeiten im Innern des Computers ausführen, lesen Sie zunächst die im Lieferumfang des Computers enthaltenen Sicherheitshinweise und befolgen Sie die Anweisungen unter [Vor der](#page-7-0) [Arbeit an Komponenten im Innern des Computers](#page-7-0). Nach der Arbeit an Komponenten im Innern des Computers befolgen Sie die Anweisungen unter [Nach der Arbeit an Komponenten im Innern des](#page-10-0)  [Computers.](#page-10-0) Weitere Informationen zur bestmöglichen Einhaltung der Sicherheitsrichtlinien finden Sie auf der Website zur Einhaltung gesetzlicher Vorschriften unter dell.com/regulatory\_compliance.

### Vorgehensweise

- 1 Richten Sie die Schraubenbohrungen auf der Bodenabdeckung an den Schraubenbohrungen auf der Handballenstützenbaugruppe aus und lassen Sie die Bodenabdeckung einrasten.
- 2 Drehen Sie das Systememblem um mit den Fingerspitzen um.
- 3 Bringen Sie die Schrauben wieder an, mit denen die Bodenabdeckung an der Handballenstützen-Baugruppe befestigt ist.
- 4 Drehen Sie die Systememblemklappe um und belassen Sie sie in dieser Position.

## <span id="page-15-0"></span>Entfernen des Akkus

WARNUNG: Bevor Sie Arbeiten im Innern des Computers ausführen, lesen Sie zunächst die im Lieferumfang des Computers enthaltenen Sicherheitshinweise und befolgen Sie die Anweisungen unter [Vor der](#page-7-0) [Arbeit an Komponenten im Innern des Computers](#page-7-0). Nach der Arbeit an Komponenten im Innern des Computers befolgen Sie die Anweisungen unter [Nach der Arbeit an Komponenten im Innern des](#page-10-0)  [Computers.](#page-10-0) Weitere Informationen zur bestmöglichen Einhaltung der Sicherheitsrichtlinien finden Sie auf der Website zur Einhaltung gesetzlicher Vorschriften unter dell.com/regulatory\_compliance.

#### Voraussetzungen

Entfernen Sie die [Abdeckung an der Unterseite](#page-11-0).

### Vorgehensweise

1 Trennen Sie das Batteriekabel von der Systemplatine.

Lösen Sie die Klebebänder, mit denen das Lautsprecherkabel am Akku befestigt ist.

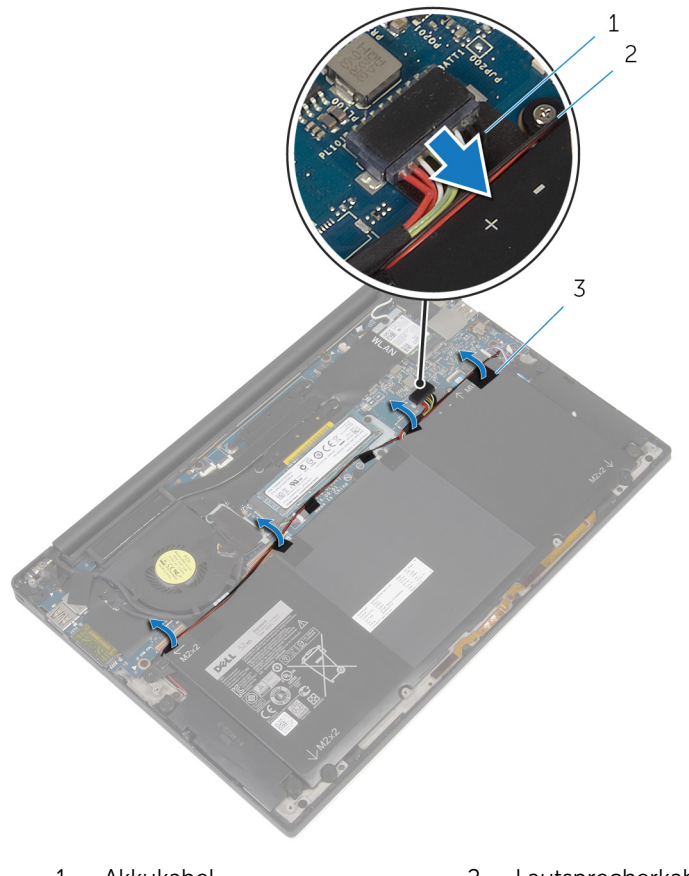

- Akkukabel 2 Lautsprecherkabel
- Klebebänder (4)
- Entfernen Sie die Schrauben, mit denen der Akku an der Gehäusebasis befestigt ist.

4 Heben Sie den Akku aus der Handballenstützenbaugruppe.

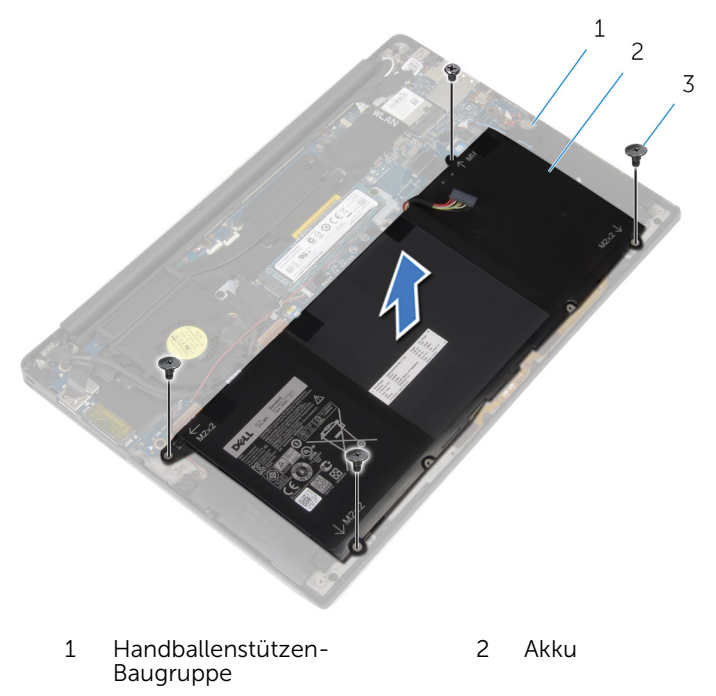

- 3 Schrauben (4)
- 5 Drehen Sie den Computer um, öffnen Sie den Bildschirm und halten Sie den Betriebsschalter etwa fünf Sekunden lang gedrückt, um die Systemplatine zu erden.

## <span id="page-18-0"></span>Wiedereinbauen des Akkus

WARNUNG: Bevor Sie Arbeiten im Innern des Computers ausführen, lesen Sie zunächst die im Lieferumfang des Computers enthaltenen Sicherheitshinweise und befolgen Sie die Anweisungen unter [Vor der](#page-7-0) [Arbeit an Komponenten im Innern des Computers](#page-7-0). Nach der Arbeit an Komponenten im Innern des Computers befolgen Sie die Anweisungen unter [Nach der Arbeit an Komponenten im Innern des](#page-10-0)  [Computers.](#page-10-0) Weitere Informationen zur bestmöglichen Einhaltung der Sicherheitsrichtlinien finden Sie auf der Website zur Einhaltung gesetzlicher Vorschriften unter dell.com/regulatory\_compliance.

### Vorgehensweise

- 1 Richten Sie die Schraubenbohrungen des Akkus an den Schraubenbohrungen der Handballenstützenbaugruppe aus.
- 2 Befestigen Sie die Klebebänder, mit denen das Lautsprecherkabel am Akku befestigt wird.
- 3 Bringen Sie die Schrauben wieder an, mit denen der Akku an der Handballenstützen-Baugruppe befestigt wird.
- 4 Verbinden Sie das Batteriekabel mit der Systemplatine.

#### Voraussetzungen nach der Arbeit am Computer

Bringen Sie die [Bodenabdeckung](#page-14-0) wieder an.

## <span id="page-19-0"></span>Entfernen des SSD-Laufwerks

WARNUNG: Bevor Sie Arbeiten im Innern des Computers ausführen, lesen Sie zunächst die im Lieferumfang des Computers enthaltenen Sicherheitshinweise und befolgen Sie die Anweisungen unter [Vor der](#page-7-0) [Arbeit an Komponenten im Innern des Computers](#page-7-0). Nach der Arbeit an Komponenten im Innern des Computers befolgen Sie die Anweisungen unter [Nach der Arbeit an Komponenten im Innern des](#page-10-0)  [Computers.](#page-10-0) Weitere Informationen zur bestmöglichen Einhaltung der Sicherheitsrichtlinien finden Sie auf der Website zur Einhaltung gesetzlicher Vorschriften unter dell.com/regulatory\_compliance.

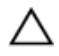

VORSICHT: Solid-State-Laufwerke sind äußerst empfindlich. Handhaben Sie das Festplattenlaufwerk mit Vorsicht.

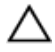

VORSICHT: Um Datenverlust zu vermeiden, entfernen Sie das Solid-State-Laufwerk nicht, während sich der Computer im Energiesparmodus befindet oder eingeschaltet ist.

### Voraussetzungen

- 1 Entfernen Sie die [Abdeckung an der Unterseite](#page-11-0).
- 2 Entfernen Sie den [Akku.](#page-15-0)

### Vorgehensweise

1 Entfernen Sie die Schraube, mit der das SSD-Laufwerk an der Systemplatine befestigt ist.

Schieben Sie das SSD-Laufwerk aus dem SSD-Steckplatz.

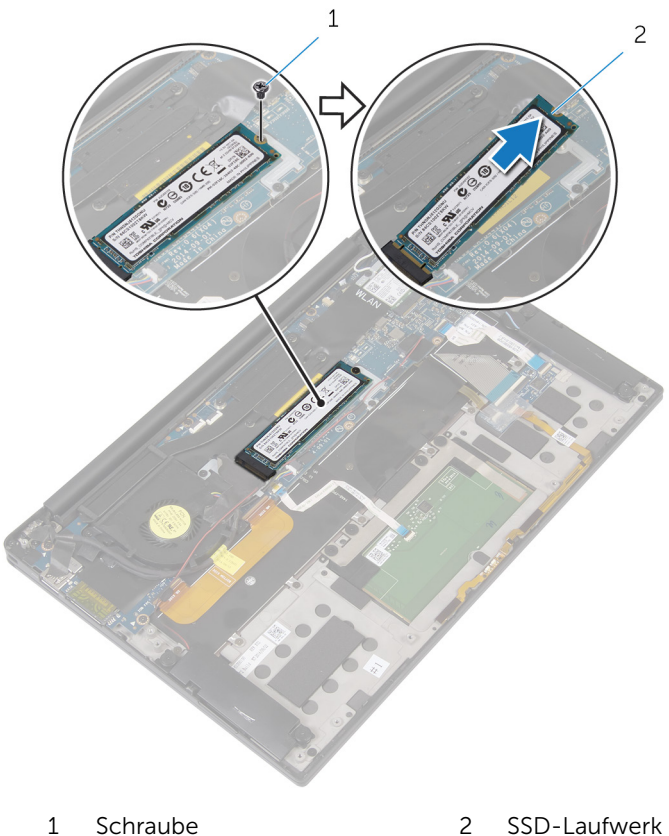

### <span id="page-21-0"></span>Wiedereinbauen des SSD-Laufwerks

WARNUNG: Bevor Sie Arbeiten im Innern des Computers ausführen, ⚠ lesen Sie zunächst die im Lieferumfang des Computers enthaltenen Sicherheitshinweise und befolgen Sie die Anweisungen unter [Vor der](#page-7-0) [Arbeit an Komponenten im Innern des Computers](#page-7-0). Nach der Arbeit an Komponenten im Innern des Computers befolgen Sie die Anweisungen unter [Nach der Arbeit an Komponenten im Innern des](#page-10-0)  [Computers.](#page-10-0) Weitere Informationen zur bestmöglichen Einhaltung der Sicherheitsrichtlinien finden Sie auf der Website zur Einhaltung gesetzlicher Vorschriften unter dell.com/regulatory\_compliance.

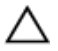

VORSICHT: Solid-State-Laufwerke sind äußerst empfindlich. Handhaben Sie das Festplattenlaufwerk mit Vorsicht.

#### Vorgehensweise

- 1 Richten Sie die Kerben auf dem SSD-Laufwerk an den Halterungen im SSD-Steckplatz aus.
- 2 Schieben Sie das SSD-Laufwerk schräg in den SSD-Steckplatz.
- 3 Drücken Sie das andere Ende des SSD-Laufwerks herunter und bringen Sie die Schraube wieder an, mit der das SSD-Laufwerk an der Systemplatine befestigt ist.

#### Voraussetzungen nach der Arbeit am Computer

- 1 Bauen Sie den [Akku](#page-18-0) wieder ein.
- 2 Bringen Sie die [Bodenabdeckung](#page-14-0) wieder an.

## <span id="page-22-0"></span>Entfernen der Wireless-Karte

WARNUNG: Bevor Sie Arbeiten im Innern des Computers ausführen, lesen Sie zunächst die im Lieferumfang des Computers enthaltenen Sicherheitshinweise und befolgen Sie die Anweisungen unter [Vor der](#page-7-0) [Arbeit an Komponenten im Innern des Computers](#page-7-0). Nach der Arbeit an Komponenten im Innern des Computers befolgen Sie die Anweisungen unter Nach der Arbeit an Komponenten im Innern des [Computers.](#page-10-0) Weitere Informationen zur bestmöglichen Einhaltung der Sicherheitsrichtlinien finden Sie auf der Website zur Einhaltung gesetzlicher Vorschriften unter dell.com/regulatory\_compliance.

#### Voraussetzungen

- 1 Entfernen Sie die [Abdeckung an der Unterseite](#page-11-0).
- 2 Entfernen Sie den [Akku.](#page-15-0)

### Vorgehensweise

- 1 Entfernen Sie die Schraube, mit der die Wireless-Kartenhalterung an der Systemplatine befestigt ist.
- 2 Heben Sie die Wireless-Kartenhalterung von der Wireless-Karte.
- 3 Trennen Sie die Wireless-Kartenkabel von der Wireless-Karte.
- $1\,$  $\overline{c}$  $\overline{3}$
- 4 Entfernen Sie die Wireless-Karte, indem Sie sie aus dem Wireless-Kartensteckplatz schieben.
- -
	- 1 Schraube 2 Antennenkabel (2)
	- 3 Wireless-Karte

### <span id="page-24-0"></span>Wiedereinbauen der Wireless-Karte

WARNUNG: Bevor Sie Arbeiten im Innern des Computers ausführen, ⚠ lesen Sie zunächst die im Lieferumfang des Computers enthaltenen Sicherheitshinweise und befolgen Sie die Anweisungen unter [Vor der](#page-7-0) [Arbeit an Komponenten im Innern des Computers](#page-7-0). Nach der Arbeit an Komponenten im Innern des Computers befolgen Sie die Anweisungen unter [Nach der Arbeit an Komponenten im Innern des](#page-10-0)  [Computers.](#page-10-0) Weitere Informationen zur bestmöglichen Einhaltung der Sicherheitsrichtlinien finden Sie auf der Website zur Einhaltung gesetzlicher Vorschriften unter dell.com/regulatory\_compliance.

### Vorgehensweise

1 Richten Sie die Kerben auf der Wireless-Karte an den Halterungen im Wireless-Kartensteckplatz aus.

VORSICHT: Um eine Beschädigung der Wireless-Karte zu vermeiden, sollten Sie nie Kabel unter der Wireless-Karte durchführen.

- 2 Schieben Sie die Wireless Karte schräg in den Wireless-Kartensteckplatz ein.
- 3 Verbinden Sie die Antennenkabel mit der Wireless-Karte. Die folgende Tabelle enthält die Farbcodierung der Antennenkabel für alle vom Computer unterstützten Wireless-Karten.

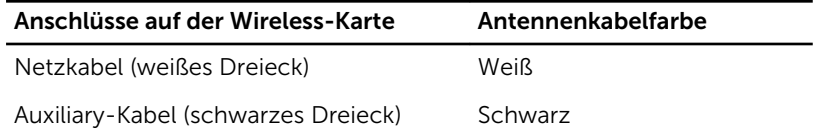

- 4 Drücken Sie das andere Ende der Wireless-Karte nach unten.
- 5 Setzen Sie die Wireless-Kartenhalterung auf die Wireless-Karte.
- 6 Bringen Sie die Schraube wieder an, mit der die Wireless-Kartenhalterung an der Systemplatine befestigt wird.

#### <span id="page-25-0"></span>Voraussetzungen nach der Arbeit am Computer

- 1 Bauen Sie den [Akku](#page-18-0) wieder ein.
- 2 Bringen Sie die [Bodenabdeckung](#page-14-0) wieder an.

## <span id="page-26-0"></span>Entfernen der Lautsprecher

WARNUNG: Bevor Sie Arbeiten im Innern des Computers ausführen, lesen Sie zunächst die im Lieferumfang des Computers enthaltenen Sicherheitshinweise und befolgen Sie die Anweisungen unter [Vor der](#page-7-0) [Arbeit an Komponenten im Innern des Computers](#page-7-0). Nach der Arbeit an Komponenten im Innern des Computers befolgen Sie die Anweisungen unter [Nach der Arbeit an Komponenten im Innern des](#page-10-0)  [Computers.](#page-10-0) Weitere Informationen zur bestmöglichen Einhaltung der Sicherheitsrichtlinien finden Sie auf der Website zur Einhaltung gesetzlicher Vorschriften unter dell.com/regulatory\_compliance.

#### Voraussetzungen

- 1 Entfernen Sie die [Abdeckung an der Unterseite](#page-11-0).
- 2 Entfernen Sie den [Akku.](#page-15-0)

### Vorgehensweise

- 1 Trennen Sie das Lautsprecherkabel von der Systemplatine.
- 2 Entfernen Sie die Schrauben, mit denen die Lautsprecher an der Handballenstützenbaugruppe befestigt sind.
- 3 Notieren Sie sich die Lautsprecherkabelführung und entfernen Sie die Klebebänder, mit denen das Lautsprecherkabel an der Systemplatine befestigt ist.

4 Heben Sie die Lautsprecher zusammen mit ihren Kabeln aus der Handballenstützenbaugruppe heraus.

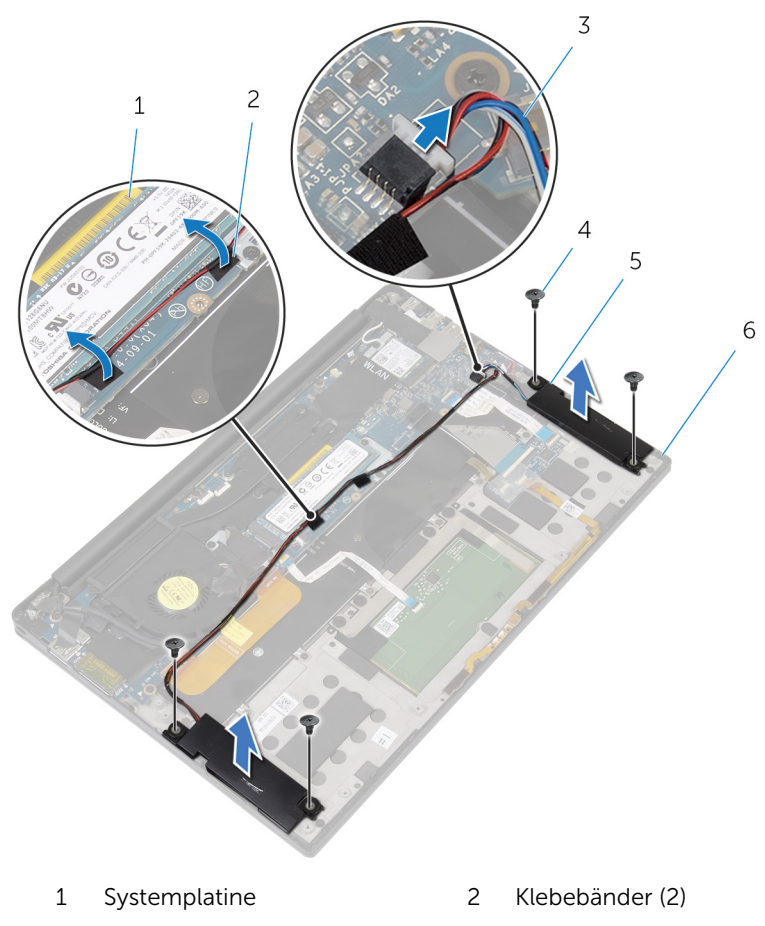

- 3 Lautsprecherkabel 4 Schrauben (4)
- 
- 5 Lautsprecher (2) 6 Handballenstützen-
	- Baugruppe

### <span id="page-28-0"></span>Wiedereinbauen der Lautsprecher

WARNUNG: Bevor Sie Arbeiten im Innern des Computers ausführen, lesen Sie zunächst die im Lieferumfang des Computers enthaltenen Sicherheitshinweise und befolgen Sie die Anweisungen unter [Vor der](#page-7-0) [Arbeit an Komponenten im Innern des Computers](#page-7-0). Nach der Arbeit an Komponenten im Innern des Computers befolgen Sie die Anweisungen unter [Nach der Arbeit an Komponenten im Innern des](#page-10-0)  [Computers.](#page-10-0) Weitere Informationen zur bestmöglichen Einhaltung der Sicherheitsrichtlinien finden Sie auf der Website zur Einhaltung gesetzlicher Vorschriften unter dell.com/regulatory\_compliance.

### Vorgehensweise

- 1 Verwenden Sie die Führungsstifte auf der Handballenstützenbaugruppe, um die Lautsprecher auf der Handballenstützenbaugruppe zu platzieren.
- 2 Bringen Sie die Schrauben wieder an, mit denen die Lautsprecher an der Handballenstützenbaugruppe befestigt werden.
- 3 Verlegen Sie das Lautsprecherkabel auf der Systemplatine und befestigen Sie die Klebebänder an der Systemplatine.
- 4 Schließen Sie das Lautsprecherkabel an die Systemplatine an.

#### Voraussetzungen nach der Arbeit am Computer

- 1 Bauen Sie den [Akku](#page-18-0) wieder ein.
- 2 Bringen Sie die [Bodenabdeckung](#page-14-0) wieder an.

## <span id="page-29-0"></span>Entfernen des Kühlkörpers

WARNUNG: Bevor Sie Arbeiten im Innern des Computers ausführen, lesen Sie zunächst die im Lieferumfang des Computers enthaltenen Sicherheitshinweise und befolgen Sie die Anweisungen unter [Vor der](#page-7-0) [Arbeit an Komponenten im Innern des Computers](#page-7-0). Nach der Arbeit an Komponenten im Innern des Computers befolgen Sie die Anweisungen unter [Nach der Arbeit an Komponenten im Innern des](#page-10-0)  [Computers.](#page-10-0) Weitere Informationen zur bestmöglichen Einhaltung der Sicherheitsrichtlinien finden Sie auf der Website zur Einhaltung gesetzlicher Vorschriften unter dell.com/regulatory\_compliance.

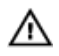

WARNUNG: Der Kühlkörper kann im normalen Betrieb sehr heiß werden. Lassen Sie den Kühlkörper ausreichend lange abkühlen, bevor Sie ihn berühren.

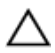

VORSICHT: Um eine maximale Kühlung des Prozessors sicherzustellen, vermeiden Sie jede Berührung der Wärmeleitbereiche auf dem Kühlkörper. Durch Hautfette kann die Wärmeleitfähigkeit der Wärmeleitpaste verringert werden.

#### Voraussetzungen

- 1 Entfernen Sie die [Abdeckung an der Unterseite](#page-11-0).
- 2 Entfernen Sie den [Akku.](#page-15-0)

### Vorgehensweise

1 Entfernen Sie die Schrauben, mit denen der Kühlkörper an der Systemplatine befestigt ist.

Heben Sie den Kühlkörper von der Systemplatine.

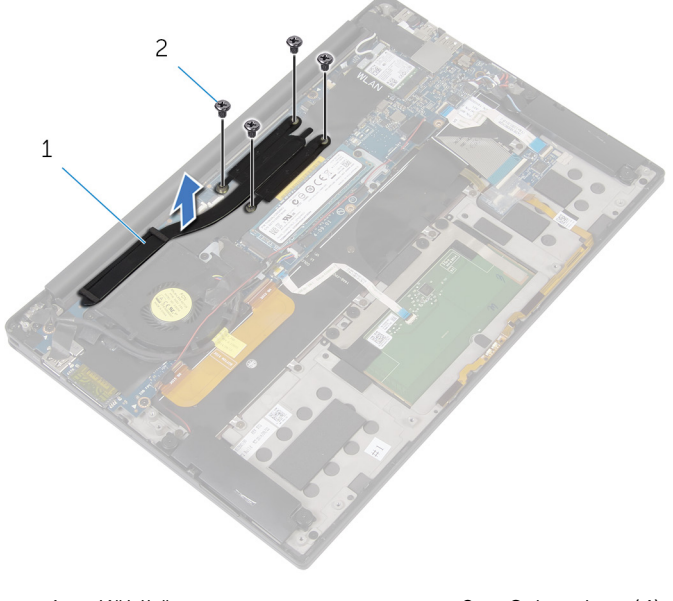

Kühlkörper 2 Schrauben (4)

### <span id="page-31-0"></span>Wiedereinbauen des Kühlkörpers

WARNUNG: Bevor Sie Arbeiten im Innern des Computers ausführen, ⚠ lesen Sie zunächst die im Lieferumfang des Computers enthaltenen Sicherheitshinweise und befolgen Sie die Anweisungen unter [Vor der](#page-7-0) [Arbeit an Komponenten im Innern des Computers](#page-7-0). Nach der Arbeit an Komponenten im Innern des Computers befolgen Sie die Anweisungen unter [Nach der Arbeit an Komponenten im Innern des](#page-10-0)  [Computers.](#page-10-0) Weitere Informationen zur bestmöglichen Einhaltung der Sicherheitsrichtlinien finden Sie auf der Website zur Einhaltung gesetzlicher Vorschriften unter dell.com/regulatory\_compliance.

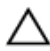

- VORSICHT: Durch eine falsche Ausrichtung des Kühlkörpers können die Systemplatine und der Prozessor beschädigt werden.
- ANMERKUNG: Die ursprüngliche Wärmeleitpaste kann wiederverwendet werden, wenn die ursprüngliche Systemplatine und der Kühlkörper zusammen neu installiert werden. Wenn entweder die Systemplatine oder der Kühlkörper ersetzt wird, verwenden Sie das im Einbausatz enthaltene Wärmeleitpad, um sicherzustellen, dass die erforderliche Wärmeleitfähigkeit erreicht wird.

### Vorgehensweise

- 1 Richten Sie die Schraubenbohrungen auf dem Kühlkörper an den Schraubenbohrungen auf der Systemplatine aus.
- 2 Bringen Sie die Schrauben wieder an, mit denen der Kühlkörper an der Systemplatine befestigt ist.

#### Voraussetzungen nach der Arbeit am Computer

- 1 Bauen Sie den [Akku](#page-18-0) wieder ein.
- 2 Bringen Sie die [Bodenabdeckung](#page-14-0) wieder an.

### <span id="page-32-0"></span>Entfernen der Knopfzellenbatterie

WARNUNG: Bevor Sie Arbeiten im Innern des Computers ausführen, lesen Sie zunächst die im Lieferumfang des Computers enthaltenen Sicherheitshinweise und befolgen Sie die Anweisungen unter [Vor der](#page-7-0) [Arbeit an Komponenten im Innern des Computers](#page-7-0). Nach der Arbeit an Komponenten im Innern des Computers befolgen Sie die Anweisungen unter [Nach der Arbeit an Komponenten im Innern des](#page-10-0)  [Computers.](#page-10-0) Weitere Informationen zur bestmöglichen Einhaltung der Sicherheitsrichtlinien finden Sie auf der Website zur Einhaltung gesetzlicher Vorschriften unter dell.com/regulatory\_compliance.

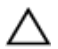

VORSICHT: Durch das Entfernen der Knopfzellenbatterie wird das BIOS auf die Standardeinstellungen zurückgesetzt. Dell empfiehlt, dass Sie sich die BIOS-Einstellungen notieren, bevor Sie die Knopfzellenbatterie entfernen.

### Voraussetzungen

- 1 Entfernen Sie die [Abdeckung an der Unterseite](#page-11-0).
- 2 Entfernen Sie den [Akku.](#page-15-0)

### Vorgehensweise

1 Trennen Sie das Kabel der Knopfzellenbatterie von der Systemplatine.

Notieren Sie sich die Position der Knopfzellenbatterie und ziehen Sie sie aus der Handballenstützenbaugruppe.

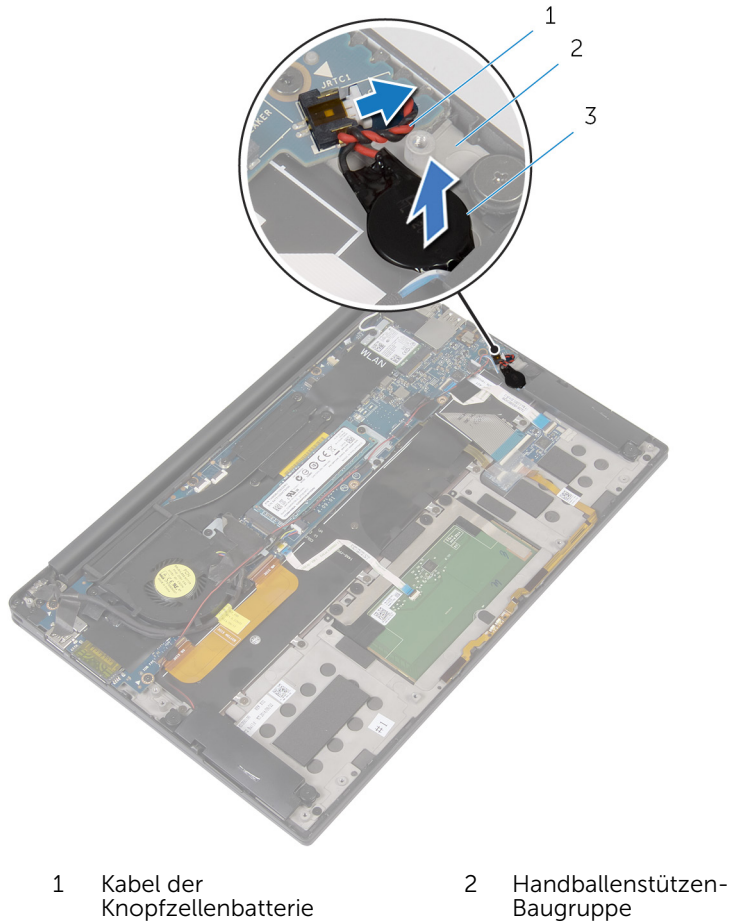

- Knopfzellenbatterie
- Baugruppe

### <span id="page-34-0"></span>Wiedereinbauen der Knopfzellenbatterie

WARNUNG: Bevor Sie Arbeiten im Innern des Computers ausführen, lesen Sie zunächst die im Lieferumfang des Computers enthaltenen Sicherheitshinweise und befolgen Sie die Anweisungen unter [Vor der](#page-7-0) [Arbeit an Komponenten im Innern des Computers](#page-7-0). Nach der Arbeit an Komponenten im Innern des Computers befolgen Sie die Anweisungen unter [Nach der Arbeit an Komponenten im Innern des](#page-10-0)  [Computers.](#page-10-0) Weitere Informationen zur bestmöglichen Einhaltung der Sicherheitsrichtlinien finden Sie auf der Website zur Einhaltung gesetzlicher Vorschriften unter dell.com/regulatory\_compliance.

### Vorgehensweise

- 1 Befestigen Sie die Knopfzellenbatterie an der Handballenstützenbaugruppe.
- 2 Schließen Sie das Knopfzellenbatteriekabel auf der Systemplatine an.

#### Voraussetzungen nach der Arbeit am Computer

- 1 Bauen Sie den [Akku](#page-18-0) wieder ein.
- 2 Bringen Sie die [Bodenabdeckung](#page-14-0) wieder an.

### <span id="page-35-0"></span>Entfernen des Akkustatusanzeigenkabels

WARNUNG: Bevor Sie Arbeiten im Innern des Computers ausführen, lesen Sie zunächst die im Lieferumfang des Computers enthaltenen Sicherheitshinweise und befolgen Sie die Anweisungen unter [Vor der](#page-7-0) [Arbeit an Komponenten im Innern des Computers](#page-7-0). Nach der Arbeit an Komponenten im Innern des Computers befolgen Sie die Anweisungen unter [Nach der Arbeit an Komponenten im Innern des](#page-10-0)  [Computers.](#page-10-0) Weitere Informationen zur bestmöglichen Einhaltung der Sicherheitsrichtlinien finden Sie auf der Website zur Einhaltung gesetzlicher Vorschriften unter dell.com/regulatory\_compliance.

### Voraussetzungen

- 1 Entfernen Sie die [Abdeckung an der Unterseite](#page-11-0).
- 2 Entfernen Sie den [Akku.](#page-15-0)

### Vorgehensweise

- 1 Ziehen Sie das Klebeband ab, mit dem das Akkustatusanzeigenkabel an der Tastatursteuerungsplatine befestigt ist.
- 2 Heben Sie den Riegel an und trennen Sie Akkustatusanzeigenkabel von der Tastatursteuerungsplatine.
Notieren Sie sich die Führung des Akkustatusanzeigenkabels und ziehen Sie das Kabel aus der Handballenstützenbaugruppe.

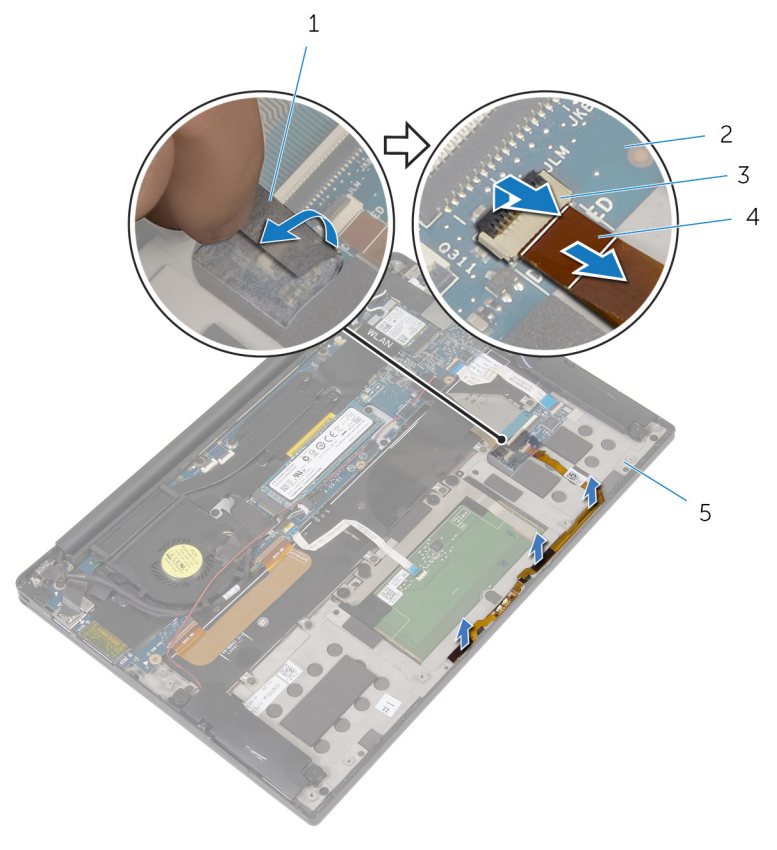

- 
- 
- Handballenstützen-Baugruppe
- Klebeband 2 Tastatursteuerungsplatine
- Freigabehebel 4 Akkustatusanzeigenkabel

## Wiedereinbauen des Akkustatusanzeigenkabels

WARNUNG: Bevor Sie Arbeiten im Innern des Computers ausführen, lesen Sie zunächst die im Lieferumfang des Computers enthaltenen Sicherheitshinweise und befolgen Sie die Anweisungen unter [Vor der](#page-7-0) [Arbeit an Komponenten im Innern des Computers](#page-7-0). Nach der Arbeit an Komponenten im Innern des Computers befolgen Sie die Anweisungen unter [Nach der Arbeit an Komponenten im Innern des](#page-10-0)  [Computers.](#page-10-0) Weitere Informationen zur bestmöglichen Einhaltung der Sicherheitsrichtlinien finden Sie auf der Website zur Einhaltung gesetzlicher Vorschriften unter dell.com/regulatory\_compliance.

### Vorgehensweise

- 1 Befestigen Sie das Akkustatusanzeigenkabel an der Handballenstützenbaugruppe.
- 2 Verlegen Sie das Akkustatusanzeigenkabel und befestigen Sie es an der Handballenstützenbaugruppe.
- 3 Schieben Sie das Akkustatusanzeigenkabel in den entsprechenden Anschluss und drücken Sie auf den Riegel, um das Kabel zu sichern.
- 4 Befestigen Sie das Klebeband, mit dem das Akkustatusanzeigenkabel an der Tastatursteuerungsplatine befestigt wird.

- 1 Bauen Sie den [Akku](#page-18-0) wieder ein.
- 2 Bringen Sie die [Bodenabdeckung](#page-14-0) wieder an.

# Entfernen des Touchpads

WARNUNG: Bevor Sie Arbeiten im Innern des Computers ausführen, lesen Sie zunächst die im Lieferumfang des Computers enthaltenen Sicherheitshinweise und befolgen Sie die Anweisungen unter [Vor der](#page-7-0) [Arbeit an Komponenten im Innern des Computers](#page-7-0). Nach der Arbeit an Komponenten im Innern des Computers befolgen Sie die Anweisungen unter Nach der Arbeit an Komponenten im Innern des [Computers.](#page-10-0) Weitere Informationen zur bestmöglichen Einhaltung der Sicherheitsrichtlinien finden Sie auf der Website zur Einhaltung gesetzlicher Vorschriften unter dell.com/regulatory\_compliance.

### Voraussetzungen

- 1 Entfernen Sie die [Abdeckung an der Unterseite](#page-11-0).
- 2 Entfernen Sie den [Akku.](#page-15-0)

### Vorgehensweise

1 Heben Sie den Riegel und trennen Sie das Touchpadkabel von der Systemplatine.

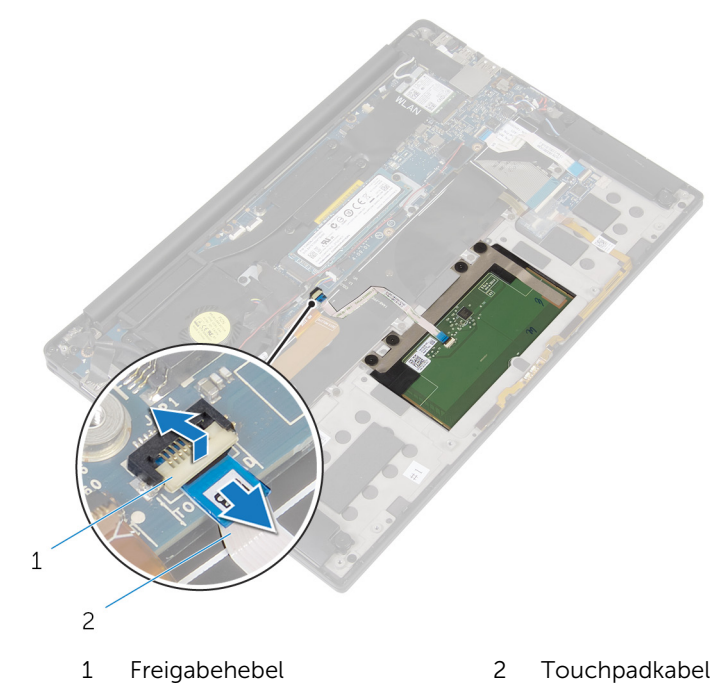

- 2 Lösen Sie das Touchpadkabel von der Tastatur und der Handballenstützenbaugruppe.
- 3 Entfernen Sie die Schrauben, mit denen das Touchpad an der Handballenstützenbaugruppe befestigt ist.

Heben Sie das Touchpad vom inneren Rand aus und entfernen Sie es aus der Handballenstützenbaugruppe.

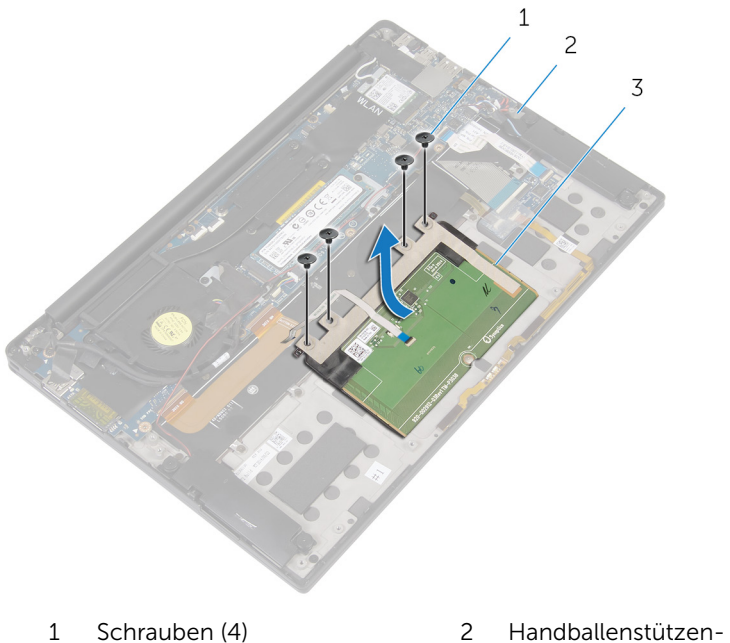

Touchpad

**Baugruppe** 

## Wiedereinbauen des Touchpads

WARNUNG: Bevor Sie Arbeiten im Innern des Computers ausführen, lesen Sie zunächst die im Lieferumfang des Computers enthaltenen Sicherheitshinweise und befolgen Sie die Anweisungen unter [Vor der](#page-7-0) [Arbeit an Komponenten im Innern des Computers](#page-7-0). Nach der Arbeit an Komponenten im Innern des Computers befolgen Sie die Anweisungen unter [Nach der Arbeit an Komponenten im Innern des](#page-10-0)  [Computers.](#page-10-0) Weitere Informationen zur bestmöglichen Einhaltung der Sicherheitsrichtlinien finden Sie auf der Website zur Einhaltung gesetzlicher Vorschriften unter dell.com/regulatory\_compliance.

### Vorgehensweise

- 1 Richten Sie die Schraubenbohrungen auf dem Touchpad an den Schraubenbohrungen auf der Handballenstützenbaugruppe aus.
- 2 Bringen Sie die Schrauben wieder an, mit denen das Touchpad an der Handballenstützenbaugruppe befestigt ist.
- 3 Schieben Sie das Touchpadkabel in die Systemplatine und drücken Sie den Riegel nach unten, um das Kabel zu sichern.
- 4 Verlegen Sie das Touchpadkabel und befestigen Sie das Kabel an der Handballenstützenbaugruppe und der Tastatur.

- 1 Bauen Sie den [Akku](#page-18-0) wieder ein.
- 2 Bringen Sie die [Bodenabdeckung](#page-14-0) wieder an.

### Entfernen des E/A-Platinenkabels

⚠ WARNUNG: Bevor Sie Arbeiten im Innern des Computers ausführen, lesen Sie zunächst die im Lieferumfang des Computers enthaltenen Sicherheitshinweise und befolgen Sie die Anweisungen unter [Vor der](#page-7-0) [Arbeit an Komponenten im Innern des Computers](#page-7-0). Nach der Arbeit an Komponenten im Innern des Computers befolgen Sie die Anweisungen unter [Nach der Arbeit an Komponenten im Innern des](#page-10-0)  [Computers.](#page-10-0) Weitere Informationen zur bestmöglichen Einhaltung der Sicherheitsrichtlinien finden Sie auf der Website zur Einhaltung gesetzlicher Vorschriften unter dell.com/regulatory\_compliance.

### Voraussetzungen

- 1 Entfernen Sie die [Abdeckung an der Unterseite](#page-11-0).
- 2 Entfernen Sie den [Akku.](#page-15-0)

### Vorgehensweise

1 Heben Sie die Riegel an und trennen Sie das E/A-Platinenkabel von der Systemplatine und der E/A-Platine.

Notieren Sie sich die Führung des E/A-Platinenkabels und ziehen Sie das Kabel von der Tastatur.

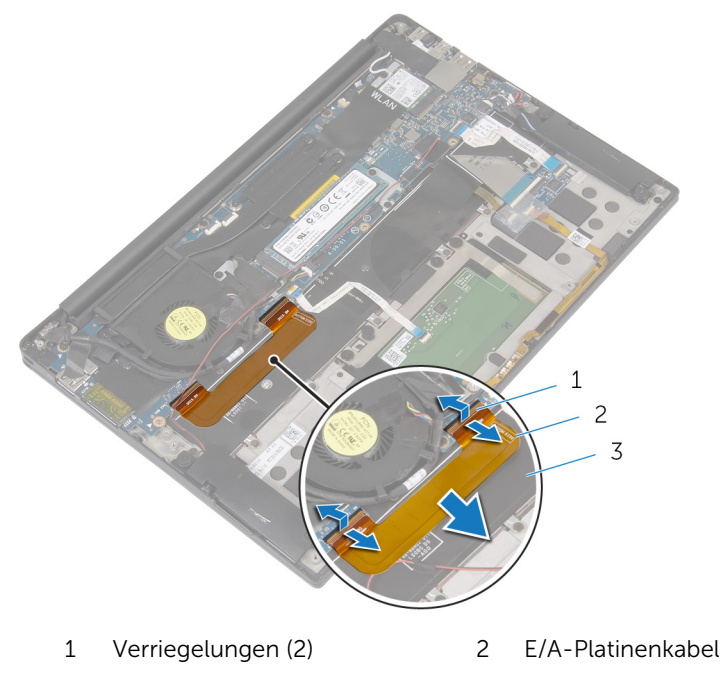

Tastatur

## Wiedereinbauen des E/A-Platinenkabels

WARNUNG: Bevor Sie Arbeiten im Innern des Computers ausführen, ⚠ lesen Sie zunächst die im Lieferumfang des Computers enthaltenen Sicherheitshinweise und befolgen Sie die Anweisungen unter [Vor der](#page-7-0) [Arbeit an Komponenten im Innern des Computers](#page-7-0). Nach der Arbeit an Komponenten im Innern des Computers befolgen Sie die Anweisungen unter [Nach der Arbeit an Komponenten im Innern des](#page-10-0)  [Computers.](#page-10-0) Weitere Informationen zur bestmöglichen Einhaltung der Sicherheitsrichtlinien finden Sie auf der Website zur Einhaltung gesetzlicher Vorschriften unter dell.com/regulatory\_compliance.

### Vorgehensweise

- 1 Schieben Sie das E/A-Platinenkabel in den Anschluss auf der Systemplatine und der E/A-Platine und drücken Sie auf die Riegel, um das Kabel zu befestigen.
- 2 Befestigen Sie das E/A-Platinenkabel an der Tastatur.

- 1 Bauen Sie den [Akku](#page-18-0) wieder ein.
- 2 Bringen Sie die [Bodenabdeckung](#page-14-0) wieder an.

# Entfernen der E/A-Platine

WARNUNG: Bevor Sie Arbeiten im Innern des Computers ausführen, lesen Sie zunächst die im Lieferumfang des Computers enthaltenen Sicherheitshinweise und befolgen Sie die Anweisungen unter [Vor der](#page-7-0) [Arbeit an Komponenten im Innern des Computers](#page-7-0). Nach der Arbeit an Komponenten im Innern des Computers befolgen Sie die Anweisungen unter [Nach der Arbeit an Komponenten im Innern des](#page-10-0)  [Computers.](#page-10-0) Weitere Informationen zur bestmöglichen Einhaltung der Sicherheitsrichtlinien finden Sie auf der Website zur Einhaltung gesetzlicher Vorschriften unter dell.com/regulatory\_compliance.

#### Voraussetzungen

- 1 Entfernen Sie die [Abdeckung an der Unterseite](#page-11-0).
- 2 Entfernen Sie den [Akku.](#page-15-0)

### Vorgehensweise

- 1 Entfernen Sie die Schrauben, mit denen die E/A-Platine an der Handballenstützenbaugruppe befestigt ist.
- 2 Ziehen Sie das Klebeband ab, mit dem das Bildschirmkabel an der E/A-Platine befestigt ist.
- 3 Trennen Sie das Kabel des Medienkartenlesers von der E/A-Platine.

Heben Sie den Riegel an und trennen Sie das E/A-Platinenkabel von der E/A-Platine.

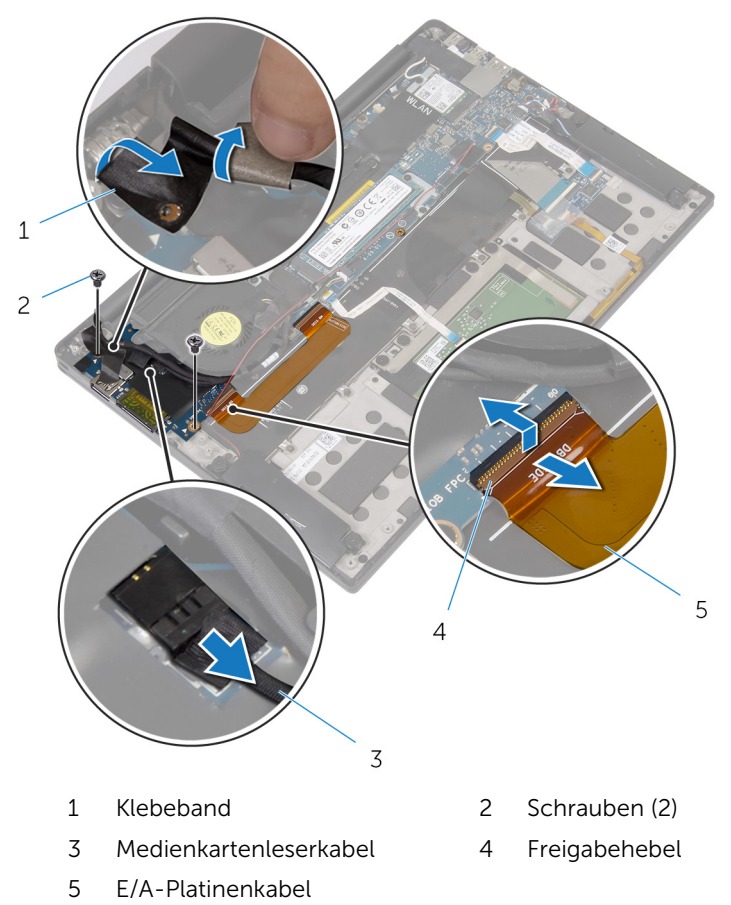

Schieben Sie die E/A-Platine beginnend vom äußeren Rand unter dem Lüfter hervor und entfernen Sie sie von der Handballenstützenbaugruppe.

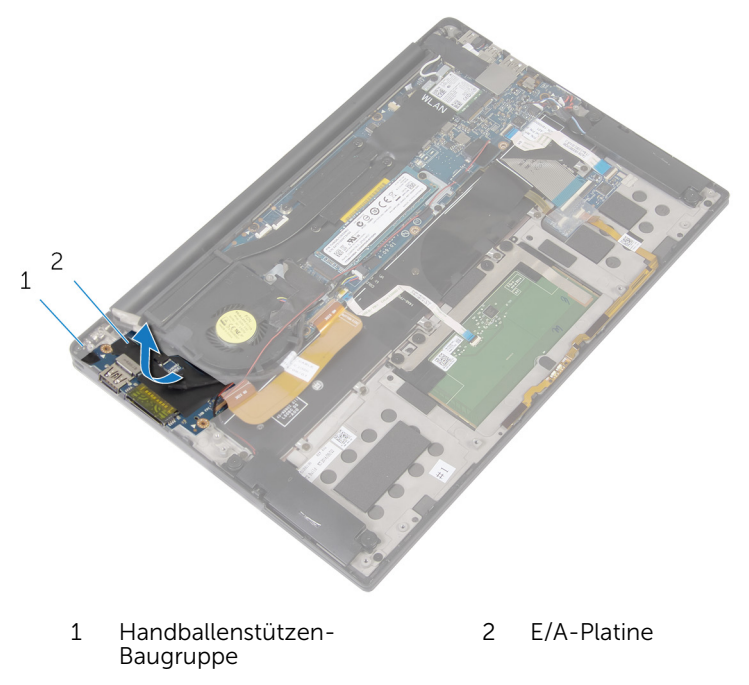

## Wiedereinbauen der E/A-Platine

WARNUNG: Bevor Sie Arbeiten im Innern des Computers ausführen, ⚠ lesen Sie zunächst die im Lieferumfang des Computers enthaltenen Sicherheitshinweise und befolgen Sie die Anweisungen unter [Vor der](#page-7-0) [Arbeit an Komponenten im Innern des Computers](#page-7-0). Nach der Arbeit an Komponenten im Innern des Computers befolgen Sie die Anweisungen unter [Nach der Arbeit an Komponenten im Innern des](#page-10-0)  [Computers.](#page-10-0) Weitere Informationen zur bestmöglichen Einhaltung der Sicherheitsrichtlinien finden Sie auf der Website zur Einhaltung gesetzlicher Vorschriften unter dell.com/regulatory\_compliance.

### Vorgehensweise

- 1 Schieben Sie die E/A-Platine unter den Lüfter und richten Sie die Schraubenbohrungen der E/A-Platine an den Schraubenbohrungen der Handballenstützenbaugruppe aus.
- 2 Richten Sie die Schraubenbohrung auf dem Bildschirmkabel an der Schraubenbohrung auf der E/A-Platine aus.
- 3 Bringen Sie die Schrauben wieder an, mit denen die E/A-Platine an der Handballenstützenbaugruppe befestigt wird.
- 4 Schieben Sie das E/A-Platinenkabel in die E/A-Platine und drücken Sie auf den Riegel, um das Kabel zu sichern.
- 5 Verbinden Sie das Kabel des Medienkartenlesers mit der E/A-Platine.
- 6 Bringen Sie das Klebeband an, mit dem das Bildschirmkabel an der E/A-Platine befestigt wird.

- 1 Bauen Sie den [Akku](#page-18-0) wieder ein.
- 2 Bringen Sie die [Bodenabdeckung](#page-14-0) wieder an.

## Entfernen der Tastatursteuerungsplatine

WARNUNG: Bevor Sie Arbeiten im Innern des Computers ausführen, lesen Sie zunächst die im Lieferumfang des Computers enthaltenen Sicherheitshinweise und befolgen Sie die Anweisungen unter [Vor der](#page-7-0) [Arbeit an Komponenten im Innern des Computers](#page-7-0). Nach der Arbeit an Komponenten im Innern des Computers befolgen Sie die Anweisungen unter [Nach der Arbeit an Komponenten im Innern des](#page-10-0)  [Computers.](#page-10-0) Weitere Informationen zur bestmöglichen Einhaltung der Sicherheitsrichtlinien finden Sie auf der Website zur Einhaltung gesetzlicher Vorschriften unter dell.com/regulatory\_compliance.

#### Voraussetzungen

- 1 Entfernen Sie die [Abdeckung an der Unterseite](#page-11-0).
- 2 Entfernen Sie den [Akku.](#page-15-0)

### Vorgehensweise

- 1 Ziehen Sie das Klebeband ab, mit dem das Akkustatusanzeigenkabel an der Tastatursteuerungsplatine befestigt ist.
- 2 Ziehen Sie das Klebeband ab, mit dem die Tastatursteuerungsplatine an der Handballenstützenbaugruppe befestigt ist.

3 Heben Sie die Riegel an und trennen Sie das Tastaturbeleuchtungskabel, das Tastaturkabel, das Tastatursteuerungsplatinenkabel und das Akkustatusanzeigenkabel von der Tastatursteuerungsplatine.

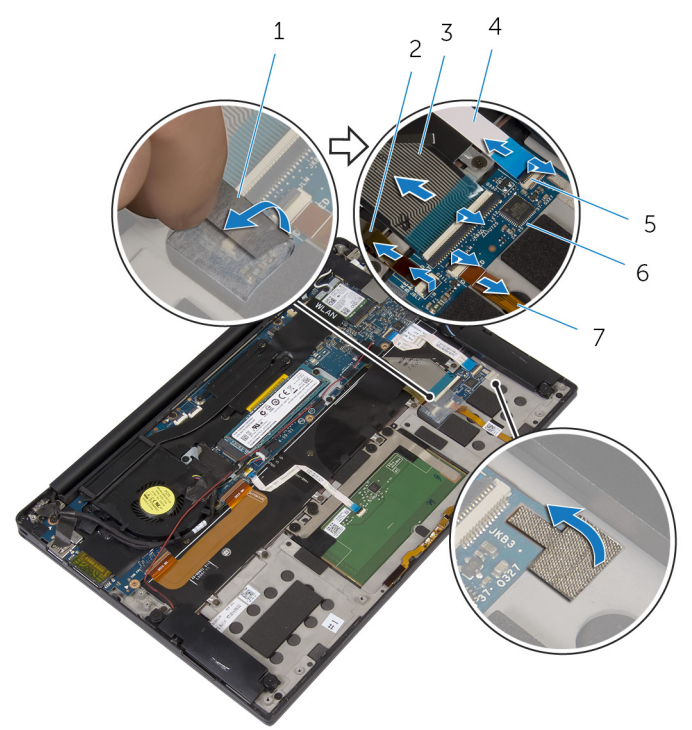

- 
- 
- 
- 7 Akkustatusanzeigenkabel
- 1 Klebebänder (2) 2 Tastaturbeleuchtungskabe l
- 3 Tastaturkabel 4 Tastatursteuerungsplatine nkabel
- 5 Riegel (4) 6 Tastatursteuerungsplatine
- 4 Notieren Sie sich die Position der Tastatursteuerungsplatine auf der Handballenstützenbaugruppe.

Hebeln Sie mithilfe eines Kunststoffstifts die Tastatursteuerungsplatine aus der Handballenstützenbaugruppe.

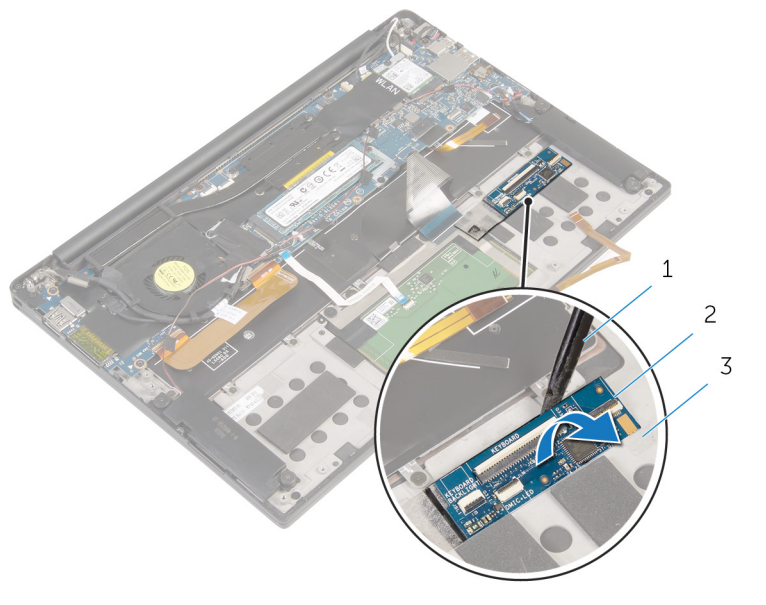

- Kunststoffstift 2 Tastatursteuerungsplatine
- Handballenstützen-Baugruppe

## Wiedereinbauen der Tastatursteuerungsplatine

WARNUNG: Bevor Sie Arbeiten im Innern des Computers ausführen, lesen Sie zunächst die im Lieferumfang des Computers enthaltenen Sicherheitshinweise und befolgen Sie die Anweisungen unter [Vor der](#page-7-0) [Arbeit an Komponenten im Innern des Computers](#page-7-0). Nach der Arbeit an Komponenten im Innern des Computers befolgen Sie die Anweisungen unter [Nach der Arbeit an Komponenten im Innern des](#page-10-0)  [Computers.](#page-10-0) Weitere Informationen zur bestmöglichen Einhaltung der Sicherheitsrichtlinien finden Sie auf der Website zur Einhaltung gesetzlicher Vorschriften unter dell.com/regulatory\_compliance.

### Vorgehensweise

- 1 Befestigen Sie die Tastatursteuerungsplatine an der Handballenstützenbaugruppe.
- 2 Schieben Sie das Tastaturbeleuchtungskabel, das Tastaturkabel, das Tastatursteuerungsplatinenkabel und das Akkustatusanzeigenkabel in die Tastatursteuerungsplatine und drücken Sie die Riegel nach unten, um die Kabel zu sichern.
- **3** Befestigen Sie das Klebeband, mit dem die Tastatursteuerungsplatine an der Handballenstützenbaugruppe befestigt ist.
- 4 Befestigen Sie das Klebeband, mit dem das Akkustatusanzeigenkabel an der Tastatursteuerungsplatine befestigt wird.

- 1 Bauen Sie den [Akku](#page-18-0) wieder ein.
- 2 Bringen Sie die [Bodenabdeckung](#page-14-0) wieder an.

## Entfernen der Bildschirmbaugruppe

WARNUNG: Bevor Sie Arbeiten im Innern des Computers ausführen, lesen Sie zunächst die im Lieferumfang des Computers enthaltenen Sicherheitshinweise und befolgen Sie die Anweisungen unter [Vor der](#page-7-0) [Arbeit an Komponenten im Innern des Computers](#page-7-0). Nach der Arbeit an Komponenten im Innern des Computers befolgen Sie die Anweisungen unter [Nach der Arbeit an Komponenten im Innern des](#page-10-0)  [Computers.](#page-10-0) Weitere Informationen zur bestmöglichen Einhaltung der Sicherheitsrichtlinien finden Sie auf der Website zur Einhaltung gesetzlicher Vorschriften unter dell.com/regulatory\_compliance.

### Voraussetzungen

- 1 Entfernen Sie die [Abdeckung an der Unterseite](#page-11-0).
- 2 Entfernen Sie den [Akku.](#page-15-0)

### Vorgehensweise

- 1 Trennen Sie das Touchscreenkabel (optional) und das Kamerakabel von der Systemplatine.
- 2 Ziehen Sie das Klebeband ab, mit dem die Antennenkabel an der Systemplatine befestigt sind.
- 3 Entfernen Sie die Schraube, mit der die Wireless-Kartenhalterung an der Systemplatine befestigt ist.
- 4 Heben Sie die Wireless-Kartenhalterung von der Wireless-Karte.

Trennen Sie die Antennenkabel von der Wireless-Karte.

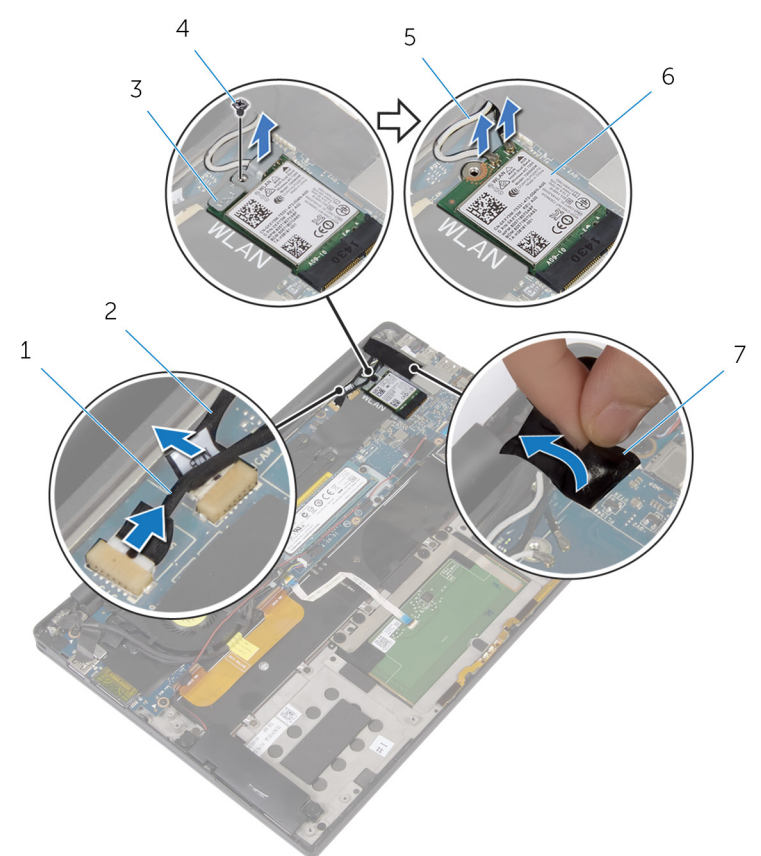

- Touchscreenkabel (optional) Kamerakabel
- Wireless-Kartenhalterung 4 Schraube
- Antennenkabel 6 Wireless-Karte
- Klebeband
- 
- 
- Entfernen Sie die Schraube, mit der das Bildschirmkabel an der E/A-Platine befestigt ist.
- Lösen Sie die Klebebänder, mit denen das Bildschirmkabel am Lüfter und der E/A-Platine befestigt ist.
- 8 Trennen Sie das Kabel des Medienkartenlesers von der E/A-Platine.
- Notieren Sie sich die Bildschirmkabelführung und entfernen Sie das Kabel aus den Kabelführungen auf dem Lüfter.
- Lösen Sie das Klebeband von der Bildschirmkabelhalterung.

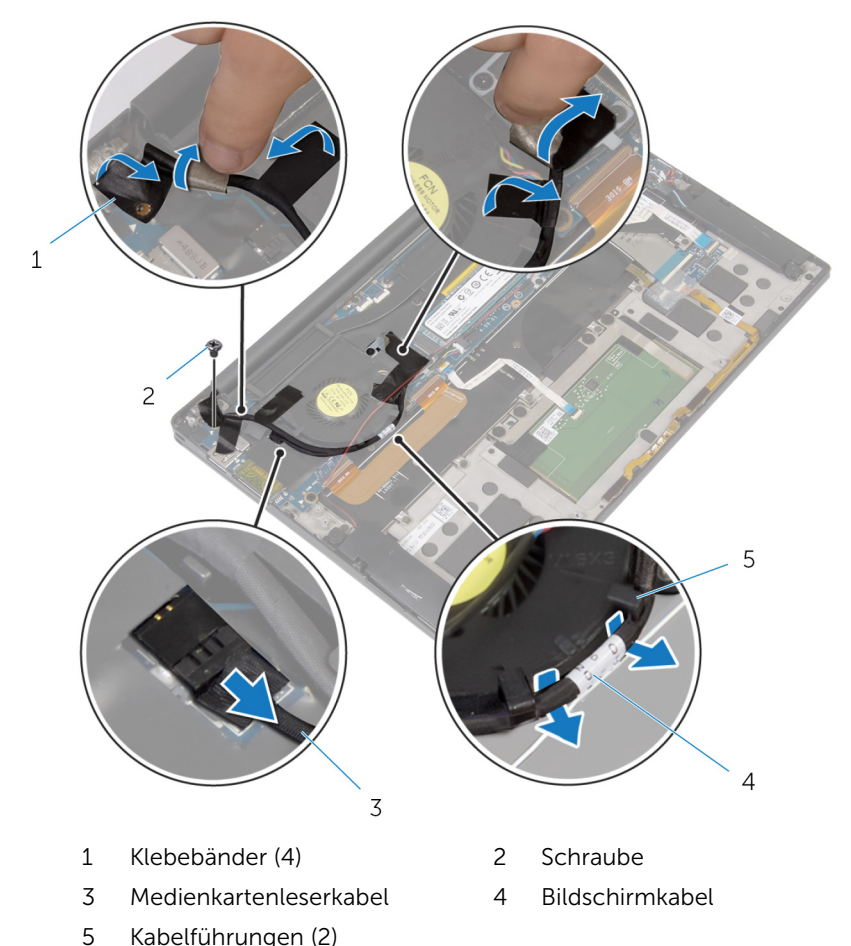

- 11 Entfernen Sie die Schrauben, mit denen die Bildschirmkabelhalterung an der Systemplatine befestigt ist.
- Heben Sie die Bildschirmkabelhalterung vom Bildschirmkabel.

13 Trennen Sie mithilfe der Zuglasche das Bildschirmkabel von der Systemplatine.

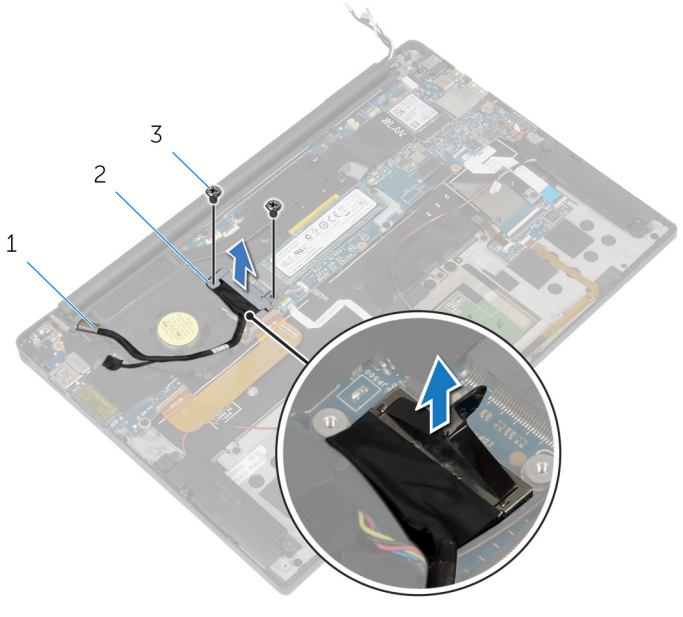

- 
- 1 Bildschirmkabel 2 Bildschirmkabelhalterung
- 3 Schrauben (2)

14 Öffnen Sie die Handballenstützenbaugruppe und entfernen Sie die Schrauben, mit denen die Bildschirmscharniere an der Handballenstützenbaugruppe befestigt sind.

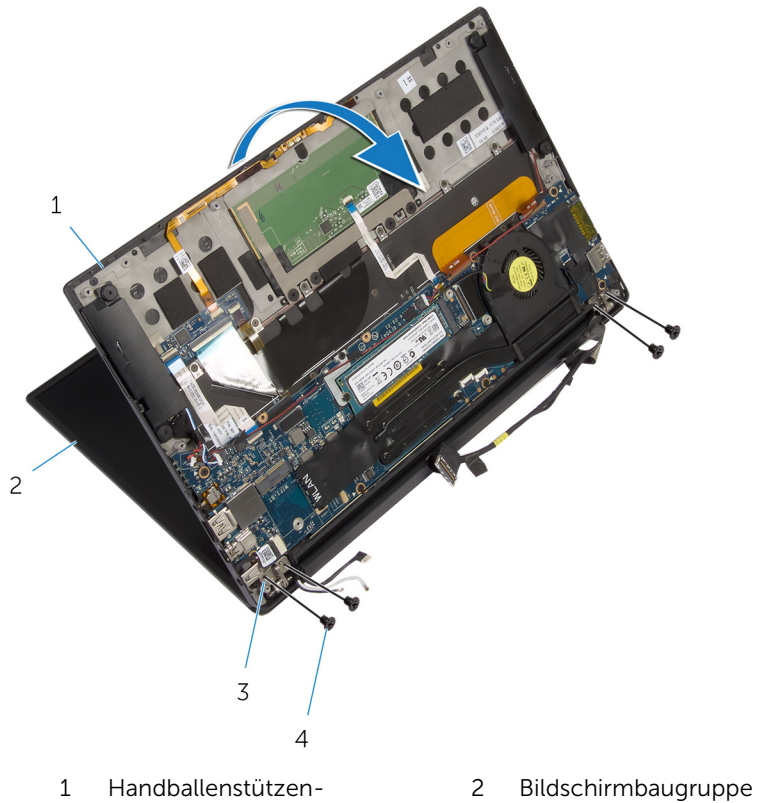

Baugruppe 3 Bildschirmscharniere (2) 4 Schrauben (4) Schieben und entfernen Sie die Handballenstützenbaugruppe von den Bildschirmscharnieren.

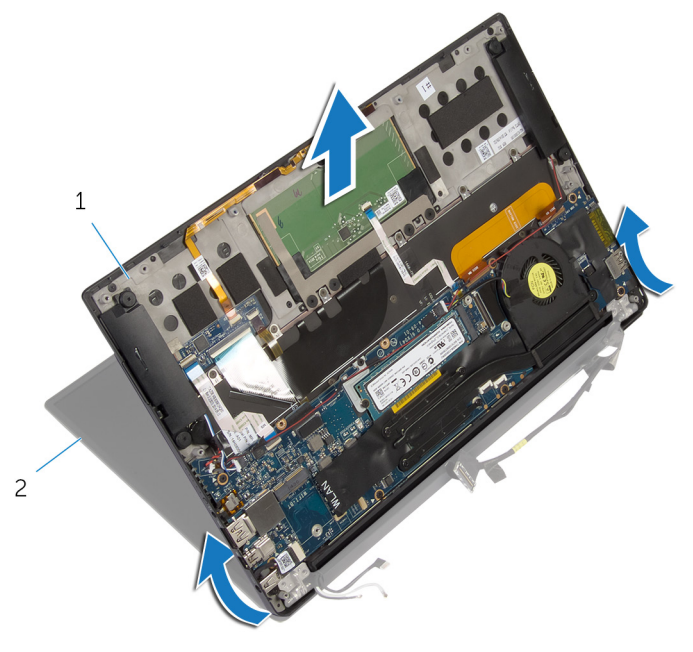

- Handballenstützen-Baugruppe
- Bildschirmbaugruppe

## Wiedereinsetzen der Bildschirmbaugruppe

WARNUNG: Bevor Sie Arbeiten im Innern des Computers ausführen, ⚠ lesen Sie zunächst die im Lieferumfang des Computers enthaltenen Sicherheitshinweise und befolgen Sie die Anweisungen unter [Vor der](#page-7-0) [Arbeit an Komponenten im Innern des Computers](#page-7-0). Nach der Arbeit an Komponenten im Innern des Computers befolgen Sie die Anweisungen unter [Nach der Arbeit an Komponenten im Innern des](#page-10-0)  [Computers.](#page-10-0) Weitere Informationen zur bestmöglichen Einhaltung der Sicherheitsrichtlinien finden Sie auf der Website zur Einhaltung gesetzlicher Vorschriften unter dell.com/regulatory\_compliance.

### Vorgehensweise

- 1 Schieben Sie die Handballenstützenbaugruppe unter die Bildschirmscharniere und richten Sie die Schraubenbohrungen auf der Handballenstützenbaugruppe an den Schraubenbohrungen auf den Bildschirmscharnieren aus.
- 2 Bringen Sie die Schrauben wieder an, mit denen die Handballenstützenbaugruppe an den Bildschirmscharnieren befestigt ist.
- 3 Schließen Sie die Handballenstützenbaugruppe.
- 4 Führen Sie das Bildschirmkabel durch die Kabelführungen auf dem Lüfter.
- 5 Richten Sie die Schraubenbohrung auf dem Bildschirmkabel an der Schraubenbohrung auf der E/A-Platine aus.
- 6 Bringen Sie die Schraube wieder an, mit der das Bildschirmkabel an der E/A-Platine befestigt wird.
- 7 Verbinden Sie das Kabel des Medienkartenlesers mit der E/A-Platine.
- 8 Bringen Sie die Klebebänder an, mit denen das Bildschirmkabel am Lüfter und der E/A-Platine befestigt wird.
- 9 Verbinden Sie das Bildschirmkabel mit dem entsprechenden Anschluss auf der Systemplatine.
- 10 Richten Sie die Schraubenbohrungen der Bildschirmkabelhalterung an den Schraubenbohrungen der Systemplatine aus.
- 11 Bringen Sie die Schrauben wieder an, mit denen die Bildschirmkabelhalterung an der Systemplatine befestigt wird.
- 12 Befestigen Sie das Klebeband über der Bildschirmkabelhalterung.
- 13 Verbinden Sie das Wireless-Kartenkabel mit der Wireless-Karte.
- 14 Richten Sie die Schraubenbohrung auf der Wireless-Kartenhalterung an der Schraubenbohrung auf der Systemplatine aus.
- 15 Bringen Sie die Schraube wieder an, mit der die Wireless-Kartenhalterung an der Systemplatine befestigt wird.
- 16 Befestigen Sie das Klebeband, mit dem die Antennenkabel an der Systemplatine befestigt werden.
- 17 Verbinden Sie das Touchscreenkabel (optional) und das Kamerakabel mit der Systemplatine.

- 1 Bauen Sie den [Akku](#page-18-0) wieder ein.
- 2 Bringen Sie die [Bodenabdeckung](#page-14-0) wieder an.

# <span id="page-61-0"></span>Entfernen der Systemplatine

WARNUNG: Bevor Sie Arbeiten im Innern des Computers ausführen, lesen Sie zunächst die im Lieferumfang des Computers enthaltenen Sicherheitshinweise und befolgen Sie die Anweisungen unter [Vor der](#page-7-0) [Arbeit an Komponenten im Innern des Computers](#page-7-0). Nach der Arbeit an Komponenten im Innern des Computers befolgen Sie die Anweisungen unter [Nach der Arbeit an Komponenten im Innern des](#page-10-0)  [Computers.](#page-10-0) Weitere Informationen zur bestmöglichen Einhaltung der Sicherheitsrichtlinien finden Sie auf der Website zur Einhaltung gesetzlicher Vorschriften unter dell.com/regulatory\_compliance.

ANMERKUNG: Die Service-Tag-Nummer Ihres Computers ist in der Systemplatine gespeichert. Sie müssen die Service-Tag-Nummer im BIOS-Setup-Programm eingeben, nachdem Sie die Systemplatine wieder eingebaut haben.

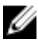

ANMERKUNG: Durch das Wiedereinbauen der Systemplatine werden alle unter Verwendung des BIOS-Setup-Programms vorgenommenen Änderungen im BIOS rückgängig gemacht. Sie müssen die gewünschten Änderungen erneut vornehmen, nachdem Sie die Systemplatine wieder eingebaut haben.

ANMERKUNG: Bevor Sie die Kabel von der Systemplatine trennen, notieren Sie sich die Position der Anschlüsse, sodass Sie sie nach dem Wiedereinbauen der Systemplatine wieder korrekt anschließen können.

#### Voraussetzungen

- 1 Entfernen Sie die [Abdeckung an der Unterseite](#page-11-0).
- 2 Entfernen Sie den [Akku.](#page-15-0)
- 3 Entfernen Sie die [Wireless-Karte](#page-22-0).
- 4 Entfernen Sie das [SSD-Laufwerk.](#page-19-0)
- 5 Entfernen Sie den [Kühlkörper.](#page-29-0)

### Vorgehensweise

1 Lösen Sie das Klebeband, mit dem die Antennenkabel und das Netzadapteranschlusskabel an der Systemplatine befestigt sind. 2 Trennen Sie das Kamerakabel, das Touchscreenkabel (optional), das Netzadapteranschlusskabel und das Kabel der Knopfzellenbatterie von der Systemplatine.

 Heben Sie den Riegel an und trennen Sie das Tastatursteuerungsplatinenkabel von der Systemplatine.

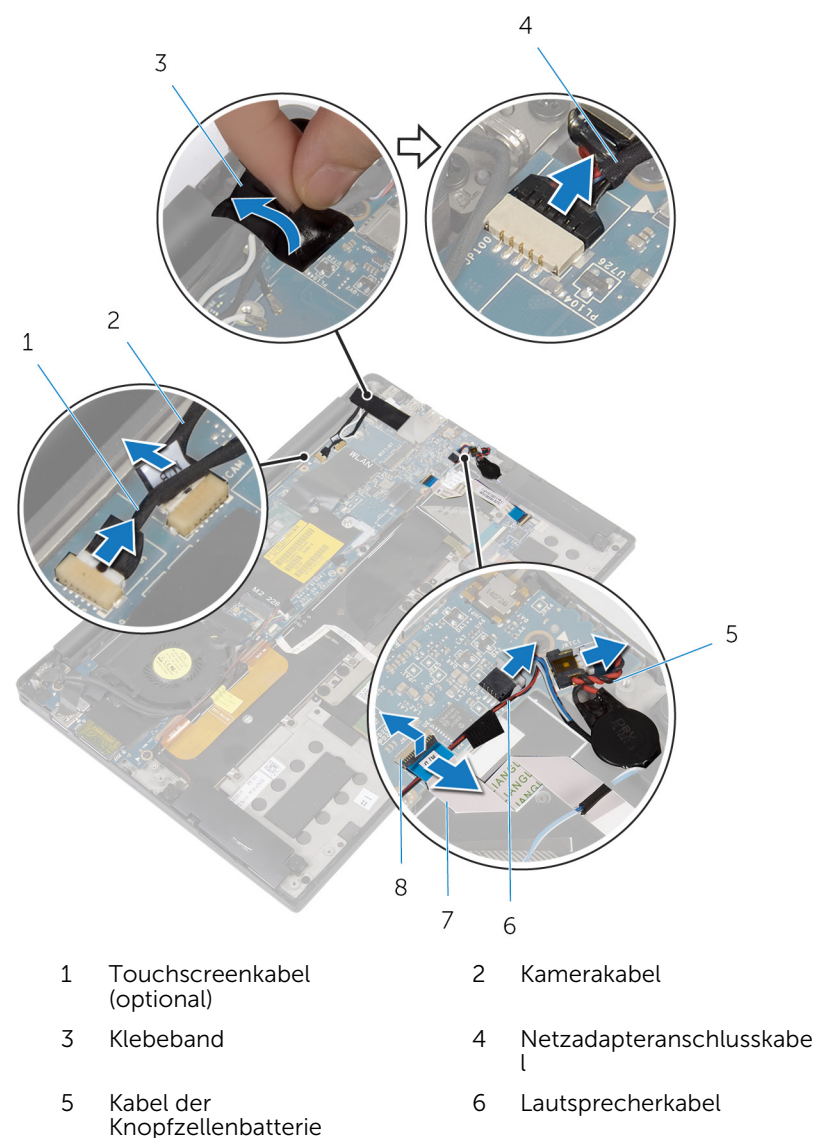

- Tastatursteuerungsplatinenk abel
- Freigabehebel
- Lösen Sie das Klebeband von der Bildschirmkabelhalterung.
- Lösen Sie die Klebebänder, mit denen das Lautsprecherkabel an die Systemplatine befestigt ist.
- Trennen Sie das Lüfterkabel von der Systemplatine.
- Heben Sie die Riegel an und trennen Sie das E/A-Platinenkabel und das Touchpadkabel von der Systemplatine.

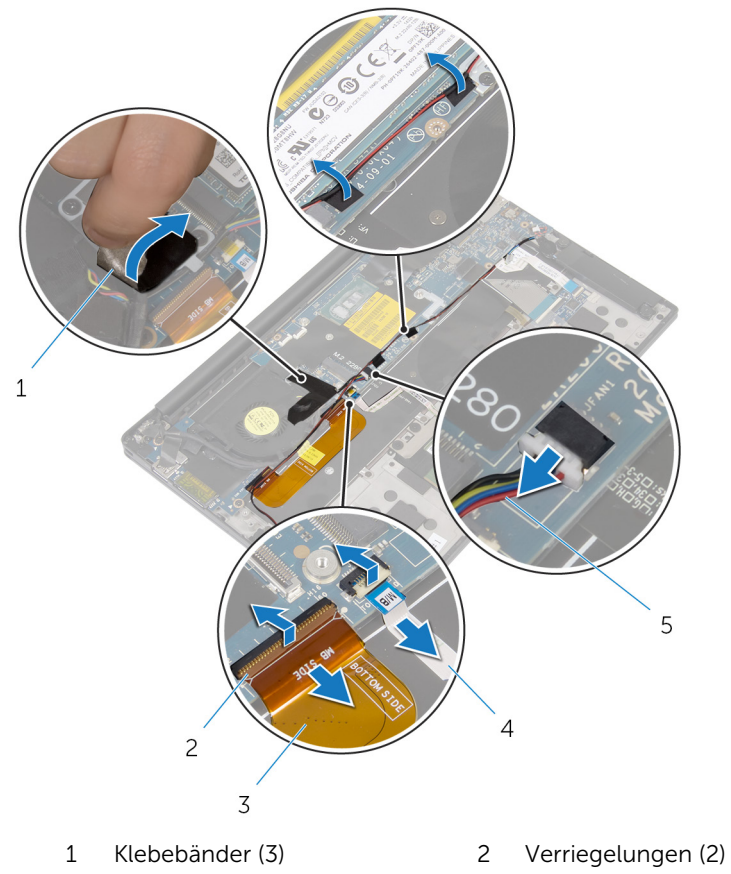

E/A-Platinenkabel 4 Touchpadkabel

Lüfterkabel

- 
- 8 Entfernen Sie die Schrauben, mit denen die Bildschirmkabelhalterung an der Systemplatine befestigt ist.
- Heben Sie die Bildschirmkabelhalterung vom Bildschirmkabel.

10 Trennen Sie mithilfe der Zuglasche das Bildschirmkabel von der Systemplatine.

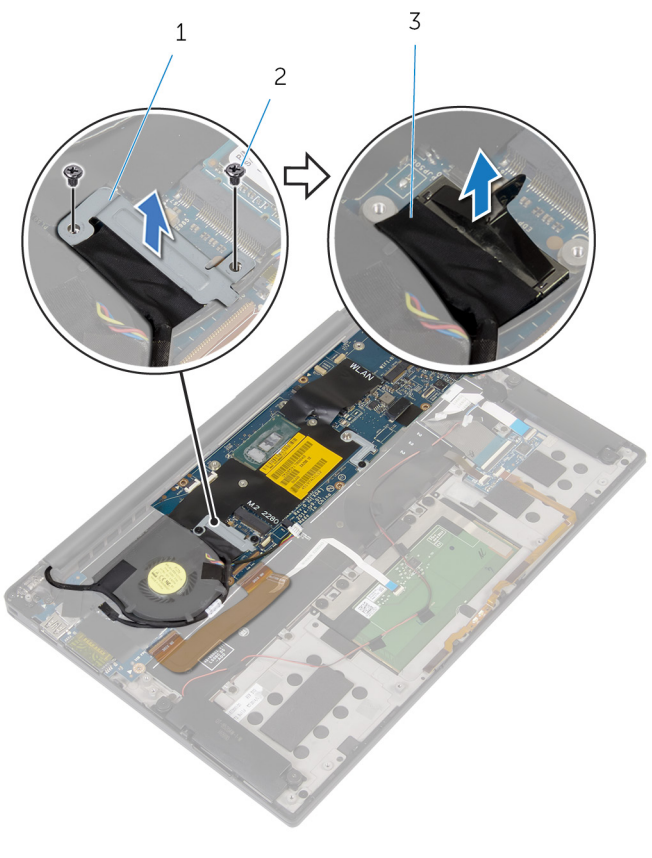

- 1 Bildschirmkabelhalterung 2 Schrauben (2)
- 3 Bildschirmkabel
- 11 Entfernen Sie die Schrauben, mit denen die Systemplatine an der Handballenstützen-Baugruppe befestigt ist.

12 Heben Sie die Systemplatine beginnend vom äußeren Rand schräg an und ziehen Sie sie unter den Halterungen auf der Handballenstützenbaugruppe hervor.

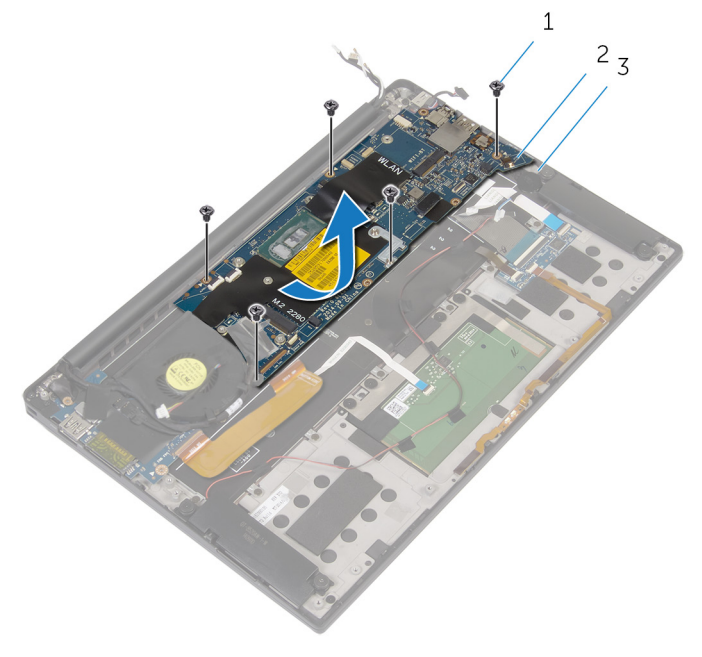

- 1 Schrauben (5) 2 Systemplatine
	-
- 3 Handballenstützen-**Baugruppe**

## <span id="page-67-0"></span>Wiedereinbauen der Systemplatine

WARNUNG: Bevor Sie Arbeiten im Innern des Computers ausführen, lesen Sie zunächst die im Lieferumfang des Computers enthaltenen Sicherheitshinweise und befolgen Sie die Anweisungen unter [Vor der](#page-7-0) [Arbeit an Komponenten im Innern des Computers](#page-7-0). Nach der Arbeit an Komponenten im Innern des Computers befolgen Sie die Anweisungen unter [Nach der Arbeit an Komponenten im Innern des](#page-10-0)  [Computers.](#page-10-0) Weitere Informationen zur bestmöglichen Einhaltung der Sicherheitsrichtlinien finden Sie auf der Website zur Einhaltung gesetzlicher Vorschriften unter dell.com/regulatory\_compliance.

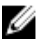

ANMERKUNG: Die Service-Tag-Nummer Ihres Computers ist in der Systemplatine gespeichert. Sie müssen die Service-Tag-Nummer im BIOS-Setup-Programm eingeben, nachdem Sie die Systemplatine wieder eingebaut haben.

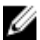

ANMERKUNG: Durch das Wiedereinbauen der Systemplatine werden alle unter Verwendung des BIOS-Setup-Programms vorgenommenen Änderungen im BIOS rückgängig gemacht. Sie müssen die gewünschten Änderungen erneut vornehmen, nachdem Sie die Systemplatine wieder eingebaut haben.

### Vorgehensweise

- 1 Schieben Sie die Systemplatine unter die Halterungen auf der Handballenstützenbaugruppe und richten Sie die Schraubenbohrungen der Systemplatine an den Schraubenbohrungen der Handballenstützenbaugruppe aus.
- 2 Setzen Sie die Schrauben wieder ein, mit denen die Systemplatine an der Handballenstützen-Baugruppe befestigt wird.
- **3** Schieben Sie das E/A-Platinenkabel, das Touchpadkabel und das Tastatursteuerungsplatinenkabel in die Systemplatine und drücken Sie die Arretierungsbügel nach unten, um die Kabel zu sichern.
- 4 Schließen Sie das Kamerakabel, das Touchscreenkabel (optional), das Netzadapteranschlusskabel, das Kabel der Knopfzellenbatterie, das Lautsprecherkabel, das Lüfterkabel und das Bildschirmkabel an der Systemplatine an.
- 5 Befestigen Sie das Klebeband, mit dem die Antennenkabel und der Netzadapteranschluss auf der Systemplatine befestigt sind.
- 6 Richten Sie die Schraubenbohrungen der Bildschirmkabelhalterung an den Schraubenbohrungen der Systemplatine aus.
- 7 Bringen Sie die Schrauben wieder an, mit denen die Bildschirmkabelhalterung an der Systemplatine befestigt wird.
- 8 Bringen Sie die Klebebänder an, mit denen das Lautsprecherkabel an die Systemplatine befestigt ist.
- 9 Befestigen Sie das Klebeband über der Bildschirmkabelhalterung.

- 1 Setzen Sie den [Kühlkörper](#page-31-0) wieder ein.
- 2 Setzen Sie das [SSD-Laufwerk](#page-21-0) wieder ein.
- 3 Setzen Sie die [Wireless-Karte](#page-24-0) wieder ein.
- 4 Bauen Sie den [Akku](#page-18-0) wieder ein.
- 5 Bringen Sie die [Bodenabdeckung](#page-14-0) wieder an.

## Entfernen des Netzadapteranschlusses

WARNUNG: Bevor Sie Arbeiten im Innern des Computers ausführen, lesen Sie zunächst die im Lieferumfang des Computers enthaltenen Sicherheitshinweise und befolgen Sie die Anweisungen unter [Vor der](#page-7-0) [Arbeit an Komponenten im Innern des Computers](#page-7-0). Nach der Arbeit an Komponenten im Innern des Computers befolgen Sie die Anweisungen unter [Nach der Arbeit an Komponenten im Innern des](#page-10-0)  [Computers.](#page-10-0) Weitere Informationen zur bestmöglichen Einhaltung der Sicherheitsrichtlinien finden Sie auf der Website zur Einhaltung gesetzlicher Vorschriften unter dell.com/regulatory\_compliance.

### Voraussetzungen

- 1 Entfernen Sie die [Abdeckung an der Unterseite](#page-11-0).
- 2 Entfernen Sie den [Akku.](#page-15-0)
- 3 Entfernen Sie die [Wireless-Karte](#page-22-0).
- 4 Befolgen Sie das Verfahren von Schritt 1 bis Schritt 12 im Abschnitt "Entfernen der [Systemplatine"](#page-61-0).

### Vorgehensweise

- 1 Entfernen Sie die Schraube, mit der der Netzadapteranschluss an der Handballenstützenbaugruppe befestigt ist.
- 2 Notieren Sie sich die Führung des Netzadapteranschlusskabels und entfernen Sie das Kabel aus der Kabelführung auf der Handballenstützenbaugruppe.

Heben Sie den Netzadapteranschluss aus der Handballenstützenbaugruppe.

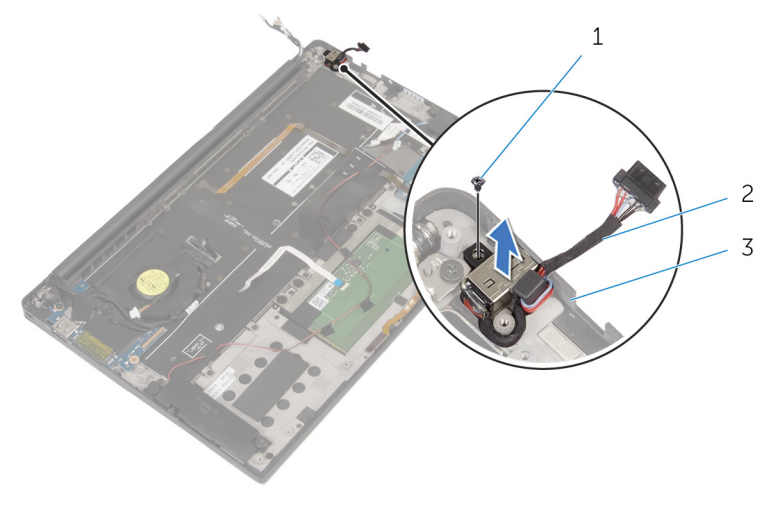

- 
- Handballenstützen-Baugruppe
- Schraube 2 Netzadapteranschluss

## Wiedereinbauen des Netzadapteranschlusses

WARNUNG: Bevor Sie Arbeiten im Innern des Computers ausführen, lesen Sie zunächst die im Lieferumfang des Computers enthaltenen Sicherheitshinweise und befolgen Sie die Anweisungen unter [Vor der](#page-7-0) [Arbeit an Komponenten im Innern des Computers](#page-7-0). Nach der Arbeit an Komponenten im Innern des Computers befolgen Sie die Anweisungen unter [Nach der Arbeit an Komponenten im Innern des](#page-10-0)  [Computers.](#page-10-0) Weitere Informationen zur bestmöglichen Einhaltung der Sicherheitsrichtlinien finden Sie auf der Website zur Einhaltung gesetzlicher Vorschriften unter dell.com/regulatory\_compliance.

### Vorgehensweise

- 1 Richten Sie die Schraubenbohrung des Netzadapteranschlusses an der Schraubenbohrung der Handballenstützenbaugruppe aus.
- 2 Bringen Sie die Schraube wieder an, mit der der Netzadapteranschluss an der Handballenstützenbaugruppe befestigt wird.
- 3 Führen Sie das Netzadapteranschlusskabel durch die Kabelführung an der Handballenstützenbaugruppe.

- 1 Befolgen Sie das Verfahren von Schritt 1 bis Schritt 8 unter "Wiedereinbauen der [Systemplatine"](#page-67-0).
- 2 Setzen Sie die [Wireless-Karte](#page-24-0) wieder ein.
- 3 Bauen Sie den [Akku](#page-18-0) wieder ein.
- 4 Bringen Sie die [Bodenabdeckung](#page-14-0) wieder an.
# <span id="page-72-0"></span>Entfernen des Lüfters

WARNUNG: Bevor Sie Arbeiten im Innern des Computers ausführen, lesen Sie zunächst die im Lieferumfang des Computers enthaltenen Sicherheitshinweise und befolgen Sie die Anweisungen unter [Vor der](#page-7-0) [Arbeit an Komponenten im Innern des Computers](#page-7-0). Nach der Arbeit an Komponenten im Innern des Computers befolgen Sie die Anweisungen unter Nach der Arbeit an Komponenten im Innern des [Computers.](#page-10-0) Weitere Informationen zur bestmöglichen Einhaltung der Sicherheitsrichtlinien finden Sie auf der Website zur Einhaltung gesetzlicher Vorschriften unter dell.com/regulatory\_compliance.

### Voraussetzungen

- 1 Entfernen Sie die [Abdeckung an der Unterseite](#page-11-0).
- 2 Entfernen Sie den [Akku.](#page-15-0)
- 3 Entfernen Sie die [Wireless-Karte](#page-22-0).
- 4 Befolgen Sie das Verfahren von Schritt 1 bis Schritt 12 im Abschnitt "Entfernen der [Systemplatine"](#page-61-0).

### Vorgehensweise

1 Lösen Sie die Klebebänder, mit denen das Bildschirmkabel am Lüfter befestigt ist.

Notieren Sie sich die Bildschirmkabelführung und entfernen Sie das Kabel aus den Kabelführungen auf dem Lüfter.

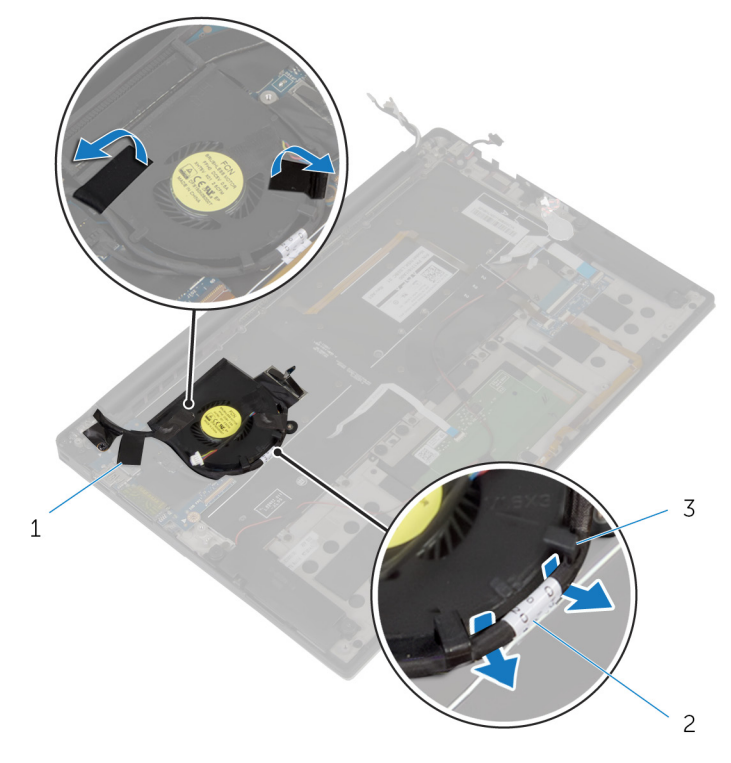

- Klebebänder (3) 2 Bildschirmkabel
- Kabelführungen (2)
- Entfernen Sie die Schraube, mit der der Lüfter an der Handballenstützenbaugruppe befestigt ist.

Heben Sie den Lüfter zusammen mit seinem Kabel aus der Handballenstützenbaugruppe heraus.

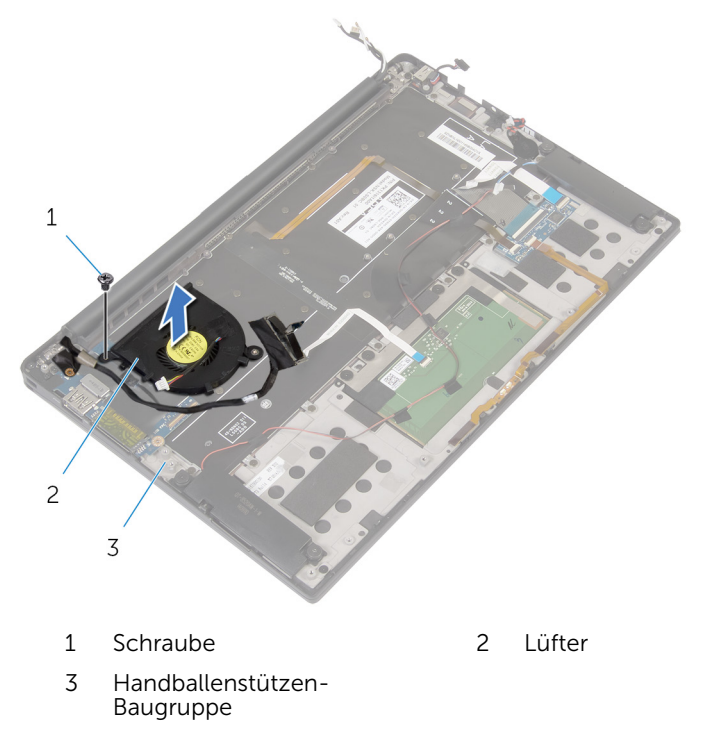

# <span id="page-75-0"></span>Wiedereinbauen des Lüfters

WARNUNG: Bevor Sie Arbeiten im Innern des Computers ausführen, lesen Sie zunächst die im Lieferumfang des Computers enthaltenen Sicherheitshinweise und befolgen Sie die Anweisungen unter [Vor der](#page-7-0) [Arbeit an Komponenten im Innern des Computers](#page-7-0). Nach der Arbeit an Komponenten im Innern des Computers befolgen Sie die Anweisungen unter [Nach der Arbeit an Komponenten im Innern des](#page-10-0)  [Computers.](#page-10-0) Weitere Informationen zur bestmöglichen Einhaltung der Sicherheitsrichtlinien finden Sie auf der Website zur Einhaltung gesetzlicher Vorschriften unter dell.com/regulatory\_compliance.

### Vorgehensweise

- 1 Richten Sie die Schraubenbohrungen auf dem Lüfter an den Schraubenbohrungen der Handballenstützenbaugruppe aus.
- 2 Bringen Sie die Schraube wieder an, mit der der Lüfter an der Handballenstützenbaugruppe befestigt wird.
- 3 Führen Sie das Bildschirmkabel durch die Kabelführungen auf dem Lüfter.
- 4 Bringen Sie die Klebebänder an, mit dem das Bildschirmkabel am Lüfter befestigt wird.

#### Voraussetzungen nach der Arbeit am Computer

- 1 Befolgen Sie das Verfahren von Schritt 1 bis Schritt 8 unter "Wiedereinbauen der [Systemplatine"](#page-67-0).
- 2 Setzen Sie die [Wireless-Karte](#page-24-0) wieder ein.
- 3 Bauen Sie den [Akku](#page-18-0) wieder ein.
- 4 Bringen Sie die [Bodenabdeckung](#page-14-0) wieder an.

# <span id="page-76-0"></span>Entfernen der Tastatur

WARNUNG: Bevor Sie Arbeiten im Innern des Computers ausführen, lesen Sie zunächst die im Lieferumfang des Computers enthaltenen Sicherheitshinweise und befolgen Sie die Anweisungen unter [Vor der](#page-7-0) [Arbeit an Komponenten im Innern des Computers](#page-7-0). Nach der Arbeit an Komponenten im Innern des Computers befolgen Sie die Anweisungen unter [Nach der Arbeit an Komponenten im Innern des](#page-10-0)  [Computers.](#page-10-0) Weitere Informationen zur bestmöglichen Einhaltung der Sicherheitsrichtlinien finden Sie auf der Website zur Einhaltung gesetzlicher Vorschriften unter dell.com/regulatory\_compliance.

### Voraussetzungen

- 1 Entfernen Sie die [Abdeckung an der Unterseite](#page-11-0).
- 2 Entfernen Sie den [Akku.](#page-15-0)
- 3 Entfernen Sie die [Wireless-Karte](#page-22-0).
- 4 Entfernen Sie die [Lautsprecher](#page-26-0).
- 5 Entfernen Sie die [Knopfzellenbatterie.](#page-32-0)
- 6 Entfernen Sie den [Kühlkörper.](#page-29-0)
- 7 Entfernen Sie die [E/A-Platine](#page-45-0).
- 8 Befolgen Sie das Verfahren von Schritt 1 bis Schritt 12 im Abschnitt "Entfernen der [Systemplatine"](#page-61-0).
- 9 Entfernen Sie den [Lüfter](#page-72-0).
- 10 Entfernen Sie die [E/A-Platine](#page-42-0).

## Vorgehensweise

1 Heben Sie die Riegel an und trennen Sie das Tastaturkabel und das Tastaturbeleuchtungskabel von der Tastatursteuerungsplatine.

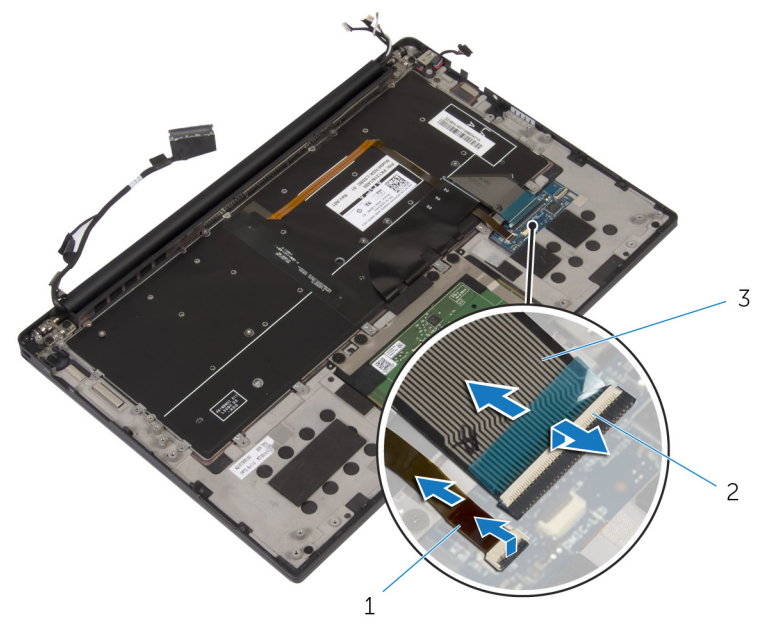

- 1 Tastaturbeleuchtungskabel 2 Verriegelungen (2)
- 3 Tastaturkabel
- 2 Notieren Sie sich die Führung des Touchpadkabels, des E/A-Platinenkabels und des Tastatursteuerungsplatinenkabels und entfernen Sie Kabel von der Tastatur.

Entfernen Sie die Schrauben, mit denen die Tastatur an der Handballenstützen-Baugruppe befestigt ist.

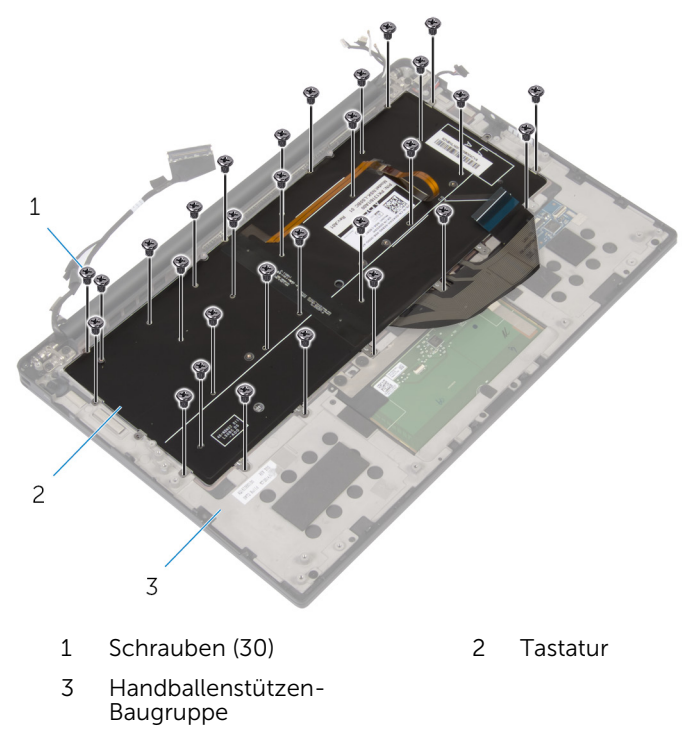

Heben Sie die Tastatur aus der Handballenstütze.

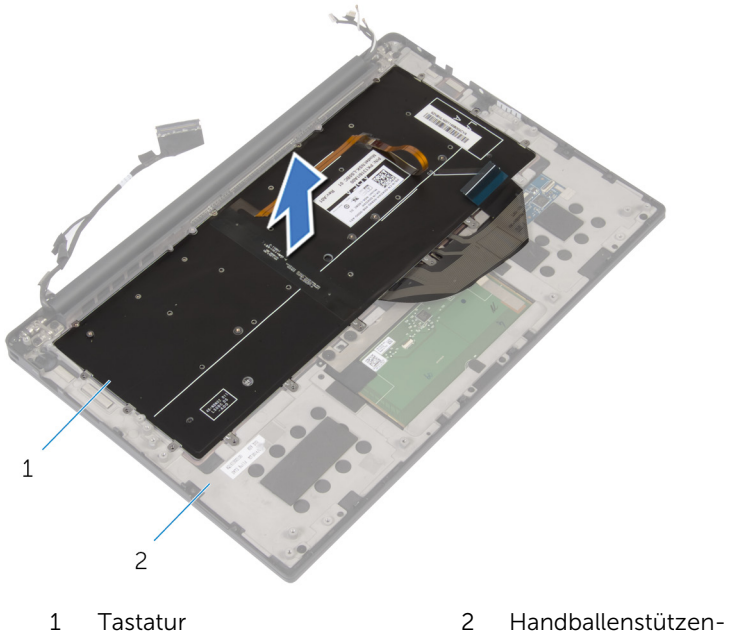

Baugruppe

# <span id="page-80-0"></span>Wiedereinbauen der Tastatur

WARNUNG: Bevor Sie Arbeiten im Innern des Computers ausführen, lesen Sie zunächst die im Lieferumfang des Computers enthaltenen Sicherheitshinweise und befolgen Sie die Anweisungen unter [Vor der](#page-7-0) [Arbeit an Komponenten im Innern des Computers](#page-7-0). Nach der Arbeit an Komponenten im Innern des Computers befolgen Sie die Anweisungen unter [Nach der Arbeit an Komponenten im Innern des](#page-10-0)  [Computers.](#page-10-0) Weitere Informationen zur bestmöglichen Einhaltung der Sicherheitsrichtlinien finden Sie auf der Website zur Einhaltung gesetzlicher Vorschriften unter dell.com/regulatory\_compliance.

### Vorgehensweise

- 1 Richten Sie die Schraubenbohrungen der Tastatur an den Schraubenbohrungen der Handballenstützen-Baugruppe aus.
- 2 Bringen Sie die Schrauben wieder an, mit denen die Tastatur an der Handballenstützen-Baugruppe befestigt wird.
- 3 Befestigen Sie das Touchpadkabel, das E/A-Platinenkabel und das Tastatursteuerungsplatinenkabel an der Tastatur.
- 4 Schieben Sie das Tastaturkabel und das Tastaturbeleuchtungskabel in die Tastatursteuerungsplatine und drücken Sie auf die Riegel, um die Kabel zu sichern.

#### Voraussetzungen nach der Arbeit am Computer

- 1 Bringen Sie das [E/A-Platinenkabel](#page-44-0) wieder an.
- 2 Setzen Sie den [Lüfter wieder ein.](#page-75-0)
- 3 Befolgen Sie das Verfahren von Schritt 1 bis Schritt 8 unter "Wiedereinbauen der [Systemplatine"](#page-67-0).
- 4 Bauen Sie die [E/A-Platine](#page-48-0) wieder ein.
- 5 Setzen Sie den [Kühlkörper](#page-31-0) wieder ein.
- 6 Setzen Sie die [Knopfzellenbatterie](#page-34-0) wieder ein.
- 7 Bauen Sie die [Lautsprecher](#page-28-0) wieder ein.
- 8 Setzen Sie die [Wireless-Karte](#page-24-0) wieder ein.
- 9 Bauen Sie den [Akku](#page-18-0) wieder ein.

10 Bringen Sie die [Bodenabdeckung](#page-14-0) wieder an.

## Entfernen der Handballenstütze

WARNUNG: Bevor Sie Arbeiten im Innern des Computers ausführen, lesen Sie zunächst die im Lieferumfang des Computers enthaltenen Sicherheitshinweise und befolgen Sie die Anweisungen unter [Vor der](#page-7-0) [Arbeit an Komponenten im Innern des Computers](#page-7-0). Nach der Arbeit an Komponenten im Innern des Computers befolgen Sie die Anweisungen unter [Nach der Arbeit an Komponenten im Innern des](#page-10-0)  [Computers.](#page-10-0) Weitere Informationen zur bestmöglichen Einhaltung der Sicherheitsrichtlinien finden Sie auf der Website zur Einhaltung gesetzlicher Vorschriften unter dell.com/regulatory\_compliance.

### Voraussetzungen

- 1 Entfernen Sie die [Abdeckung an der Unterseite](#page-11-0).
- 2 Entfernen Sie den [Akku.](#page-15-0)
- 3 Entfernen Sie das [Akkustatusanzeigenkabel](#page-35-0).
- 4 Entfernen Sie die [Wireless-Karte](#page-22-0).
- 5 Entfernen Sie den [Kühlkörper.](#page-29-0)
- 6 Entfernen Sie die [E/A-Platine](#page-45-0).
- 7 Entfernen Sie die [Lautsprecher](#page-26-0).
- 8 Entfernen Sie die [Knopfzellenbatterie.](#page-32-0)
- 9 Entfernen Sie [das Touchpad.](#page-38-0)
- 10 Befolgen Sie das Verfahren von Schritt 1 bis Schritt 12 im Abschnitt "Entfernen der [Systemplatine"](#page-61-0).
- 11 Entfernen Sie den [Lüfter](#page-72-0).
- 12 Entfernen Sie die [E/A-Platine](#page-42-0).
- 13 Entfernen Sie die [Tastatur.](#page-76-0)

## Vorgehensweise

1 Öffnen Sie die Handballenstütze und entfernen Sie die Schrauben, mit denen die Handballenstütze an den Bildschirmscharnieren befestigt ist.

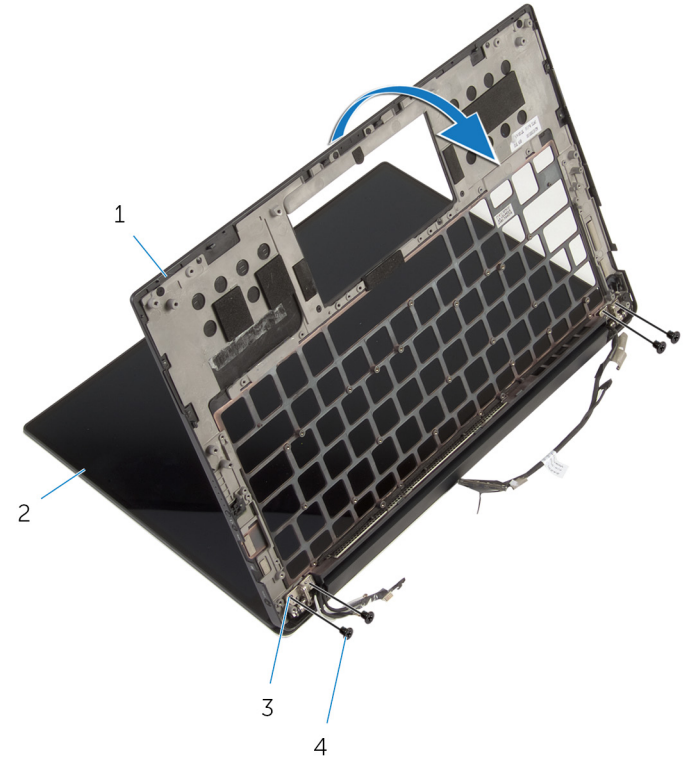

- 1 Handballenstütze 2 Bildschirmbaugruppe
	-
- 3 Bildschirmscharniere (2) 4 Schrauben (4)
	-

Entfernen Sie die Handballenstütze, indem Sie sie aus den Bildschirmscharnieren schieben.

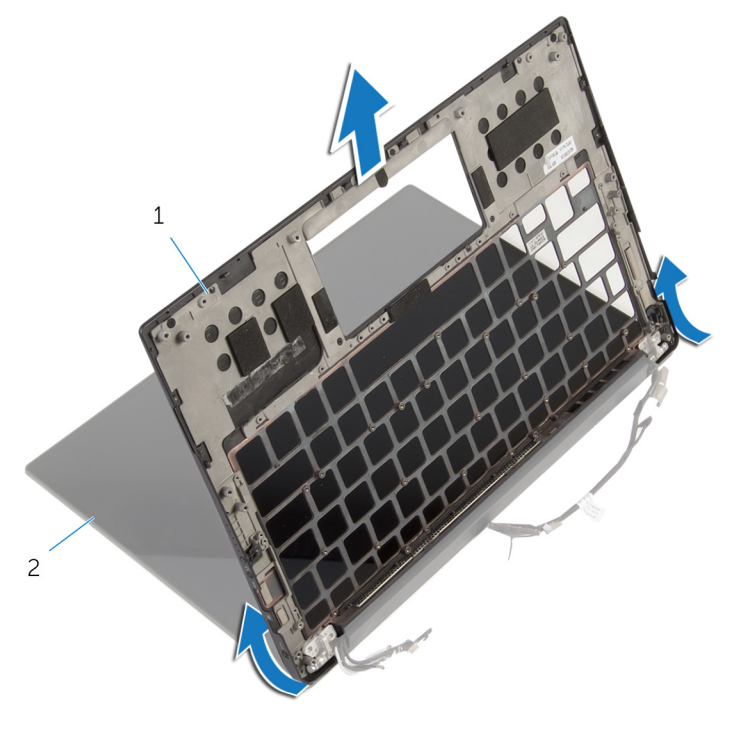

Handballenstütze 2 Bildschirmbaugruppe

## Wiedereinbauen der Handballenstütze

WARNUNG: Bevor Sie Arbeiten im Innern des Computers ausführen, ⚠ lesen Sie zunächst die im Lieferumfang des Computers enthaltenen Sicherheitshinweise und befolgen Sie die Anweisungen unter [Vor der](#page-7-0) [Arbeit an Komponenten im Innern des Computers](#page-7-0). Nach der Arbeit an Komponenten im Innern des Computers befolgen Sie die Anweisungen unter [Nach der Arbeit an Komponenten im Innern des](#page-10-0)  [Computers.](#page-10-0) Weitere Informationen zur bestmöglichen Einhaltung der Sicherheitsrichtlinien finden Sie auf der Website zur Einhaltung gesetzlicher Vorschriften unter dell.com/regulatory\_compliance.

### Vorgehensweise

- 1 Schieben Sie die Handballenstütze unter die Bildschirmscharniere und richten Sie die Schraubenbohrungen auf der Handballenstütze an den Schraubenbohrungen auf den Bildschirmscharnieren aus.
- 2 Bringen Sie die Schrauben wieder an, mit denen die Handballenstütze an den Bildschirmscharnieren befestigt ist.
- 3 Schließen Sie die Handballenstütze.

#### Voraussetzungen nach der Arbeit am Computer

- 1 Bringen Sie die [Tastatur](#page-80-0) wieder an.
- 2 Wiedereinbauen des [E/A-Platinenkabels.](#page-44-0)
- 3 Setzen Sie den [Lüfter wieder ein.](#page-75-0)
- 4 Befolgen Sie das Verfahren von Schritt 1 bis Schritt 8 unter "Wiedereinbauen der [Systemplatine"](#page-67-0).
- 5 Bringen Sie das [Touchpad](#page-41-0) wieder an.
- 6 Setzen Sie die [Knopfzellenbatterie](#page-34-0) wieder ein.
- 7 Bauen Sie die [Lautsprecher](#page-28-0) wieder ein.
- 8 Bauen Sie die [E/A-Platine](#page-48-0) wieder ein.
- 9 Setzen Sie den [Kühlkörper](#page-31-0) wieder ein.
- 10 Setzen Sie die [Wireless-Karte](#page-24-0) wieder ein.
- 11 Bringen Sie das [Akkustatusanzeigenkabel](#page-37-0) wieder an.
- 12 Bauen Sie den [Akku](#page-18-0) wieder ein.
- 13 Bringen Sie die [Bodenabdeckung](#page-14-0) wieder an.

# Aktualisieren des BIOS

Sie müssen evtl. das BIOS aktualisieren, wenn eine Aktualisierung verfügbar ist oder die Systemplatine ausgetauscht wurde. So aktualisieren Sie das BIOS:

- 1 Schalten Sie den Computer ein.
- 2 Rufen Sie die Website dell.com/support auf.
- 3 Klicken Sie auf Produktsupport, geben Sie die Service-Tag-Nummer Ihres Notebooks ein und klicken Sie auf Senden.

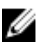

ANMERKUNG: Wenn Sie keine Service-Tag-Nummer haben, verwenden Sie die automatische Erkennungsfunktion oder suchen Sie manuell nach Ihrem Computermodell.

- 4 Klicken Sie auf **Drivers & Downloads** (Treiber & Downloads).
- 5 Führen Sie einen Bildlauf nach unten zu Oder Liste aller verfügbaren Treiber für\_ anzeigen durch und wählen Sie die Option BIOS aus der Drop-Down-Liste Kategorie aus.

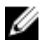

ANMERKUNG: Wählen Sie in der Dropdown-Liste Betriebssystem ändern das auf Ihrem Computer installierte Betriebssystem aus.

- 6 Erweitern Sie BIOS, um die verfügbaren BIOS-Dateien anzuzeigen.
- 7 Klicken Sie auf **Download File** (Datei herunterladen), um die aktuellste BIOS-Version für Ihren Computer herunterzuladen.
- 8 Speichern Sie die Datei und navigieren Sie nach Abschluss des Downloads zum Ordner, in dem Sie die BIOS-Aktualisierungsdatei gespeichert haben.
- 9 Doppelklicken Sie auf das Dateisymbol der BIOS-Aktualisierungsdatei und befolgen Sie die Anweisungen auf dem Bildschirm.

## Hilfe erhalten und Kontaktaufnahme mit Dell

## Selbsthilfe-Ressourcen

Mithilfe dieser Online-Selbsthilfe-Ressourcen erhalten Sie Informationen und Hilfe zu Dell-Produkten:

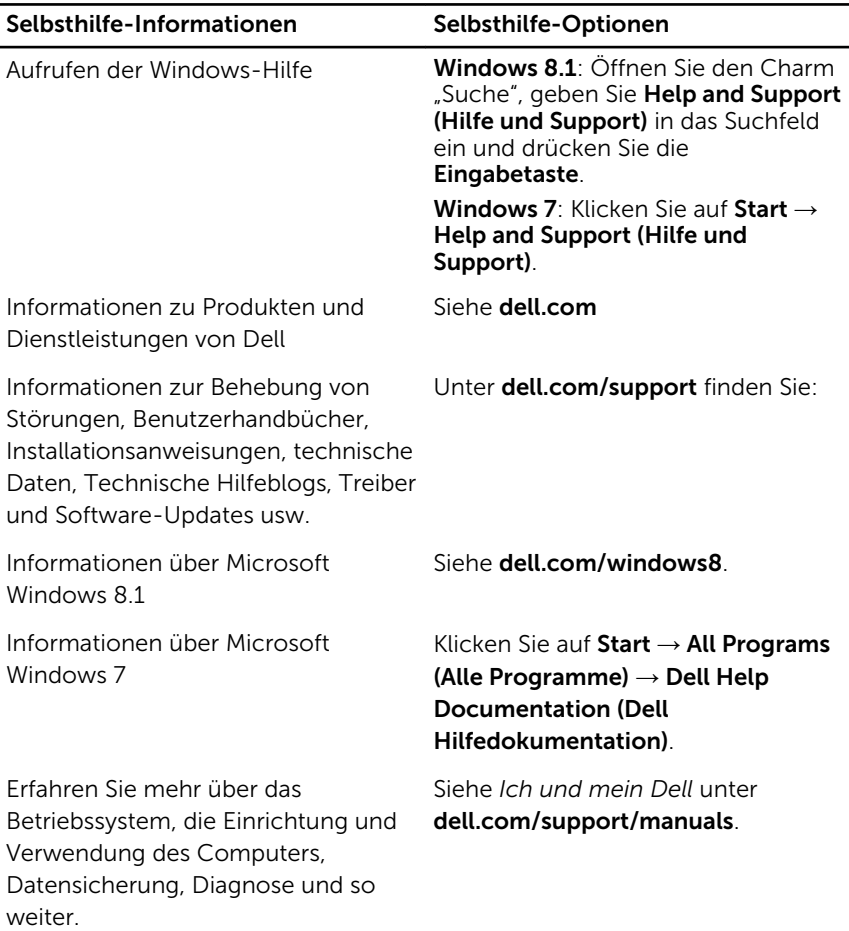

## Kontaktaufnahme mit Dell

Informationen zur Kontaktaufnahme mit Dell für den Verkauf, den technischen Support und den Kundendienst erhalten Sie unter dell.com/ contactdell.

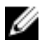

ANMERKUNG: Die Verfügbarkeit ist je nach Land und Produkt unterschiedlich, und bestimmte Dienstleistungen sind in Ihrer Region eventuell nicht verfügbar.

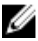

**ANMERKUNG:** Wenn Sie nicht über eine aktive Internetverbindung verfügen, können Sie Kontaktinformationen auch auf Ihrer Auftragsbestätigung, dem Lieferschein, der Rechnung oder im Dell-Produktkatalog finden.